## **Airwave cognitive data**

Clive P. Mitchell

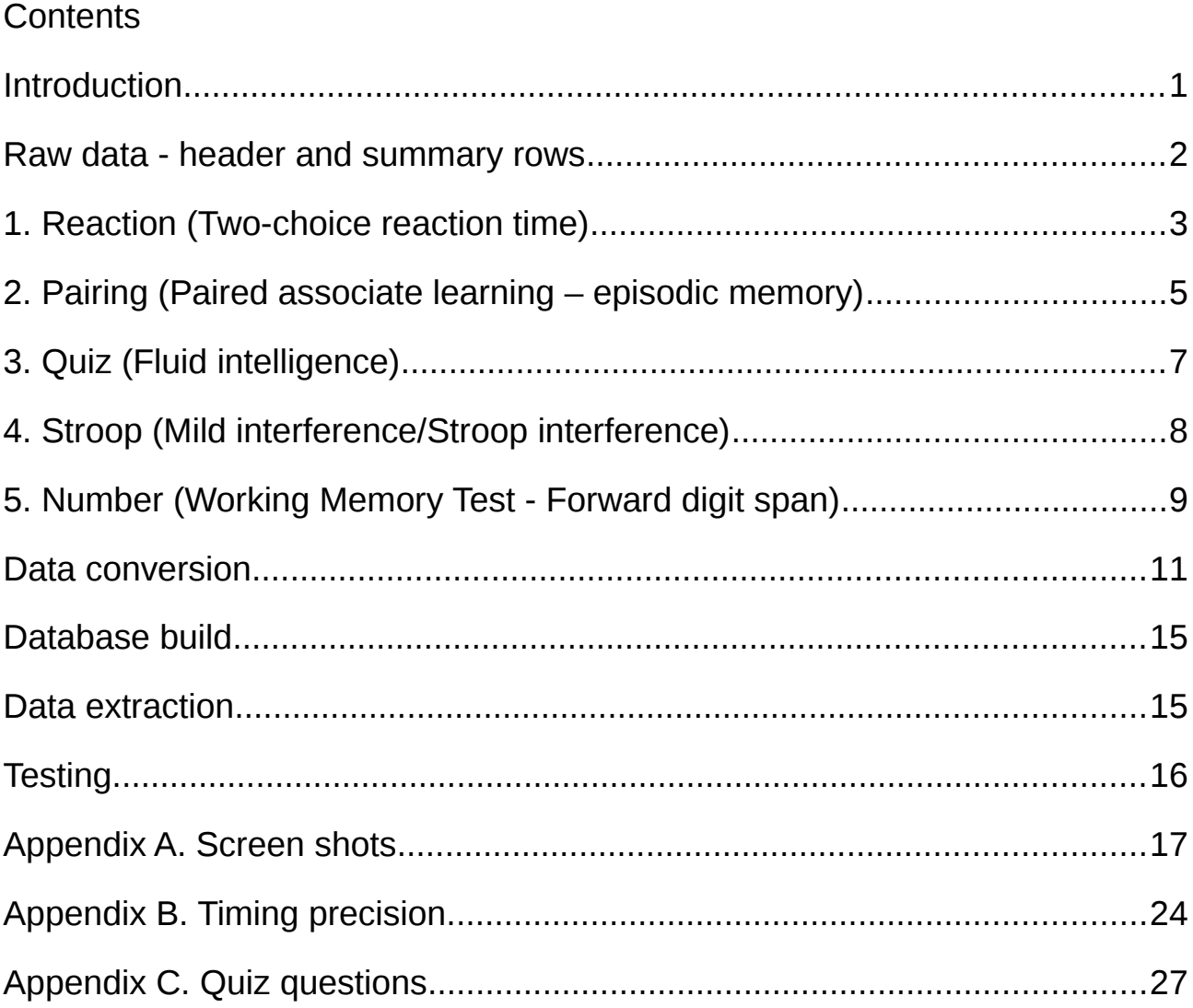

# <span id="page-0-0"></span>**Introduction**

A version of the Cardiff Cognitive Battery was developed for the Airwave study. This document describes the tests, the collected raw data and the converted data.

The cognitive tests were displayed in portrait mode on the touch screen of a tablet with the interviewer and user ids in the top-right, the screen id in the bottom-left and a copyright notice in the bottom-right. Each time the screen arrangement changed, the screen id was updated, permitting the point in the program where an issue of interest occurred to be identified easily.

The battery consisted of five tests which measured reaction time, episodic memory, fluid intelligence, Stroop interference and working memory. Apart from one brief period in January 2008 when the order of tests was randomized, the order of presentation was as stated above.

### <span id="page-1-0"></span>**Raw data - header and summary rows**

The raw data was stored in a .csv file as a set of rows per test grouped by participant sessions, with one set for each test per session.

The first row of data for each test was a header row containing column names. Padding fields were used to ensure all rows had the same number of columns. The header row was for convenience only. All header row for a particular type of test were identical. Columns 0- 7 and column 14 were common across all rows in the file, as shown in Table 0.1.

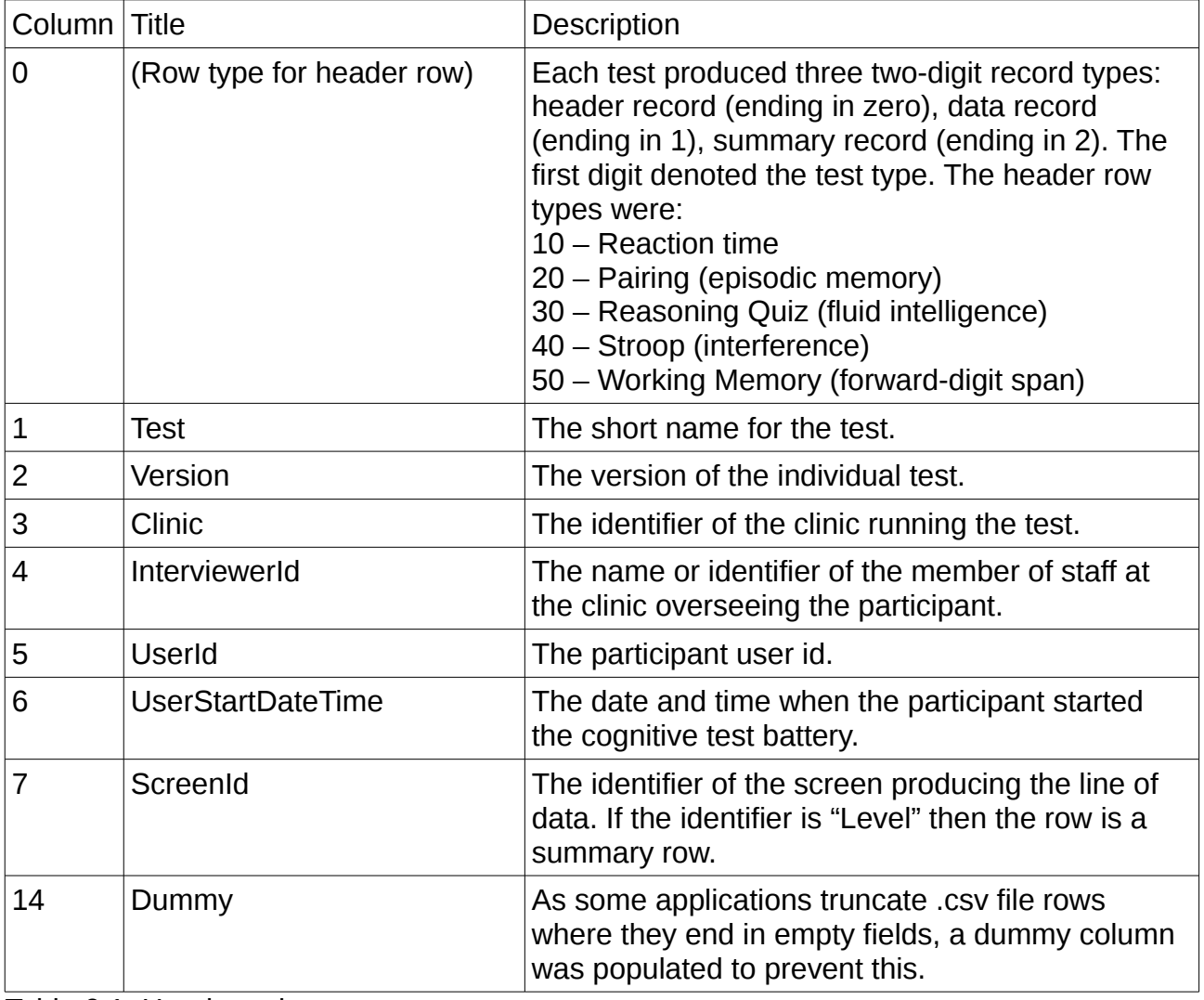

Table 0.1. Header columns

Each trial produced one row of data, stored immediately after the trial. The number of fields used in each type of test varied, although the overall number of columns in the file stayed the same. These will be described with the individual tests.

Airwave cognitive data v1.2 25/02/16 25/02/16 Page 2,

Each level of a test produced a summary row, described in Table 0.2.

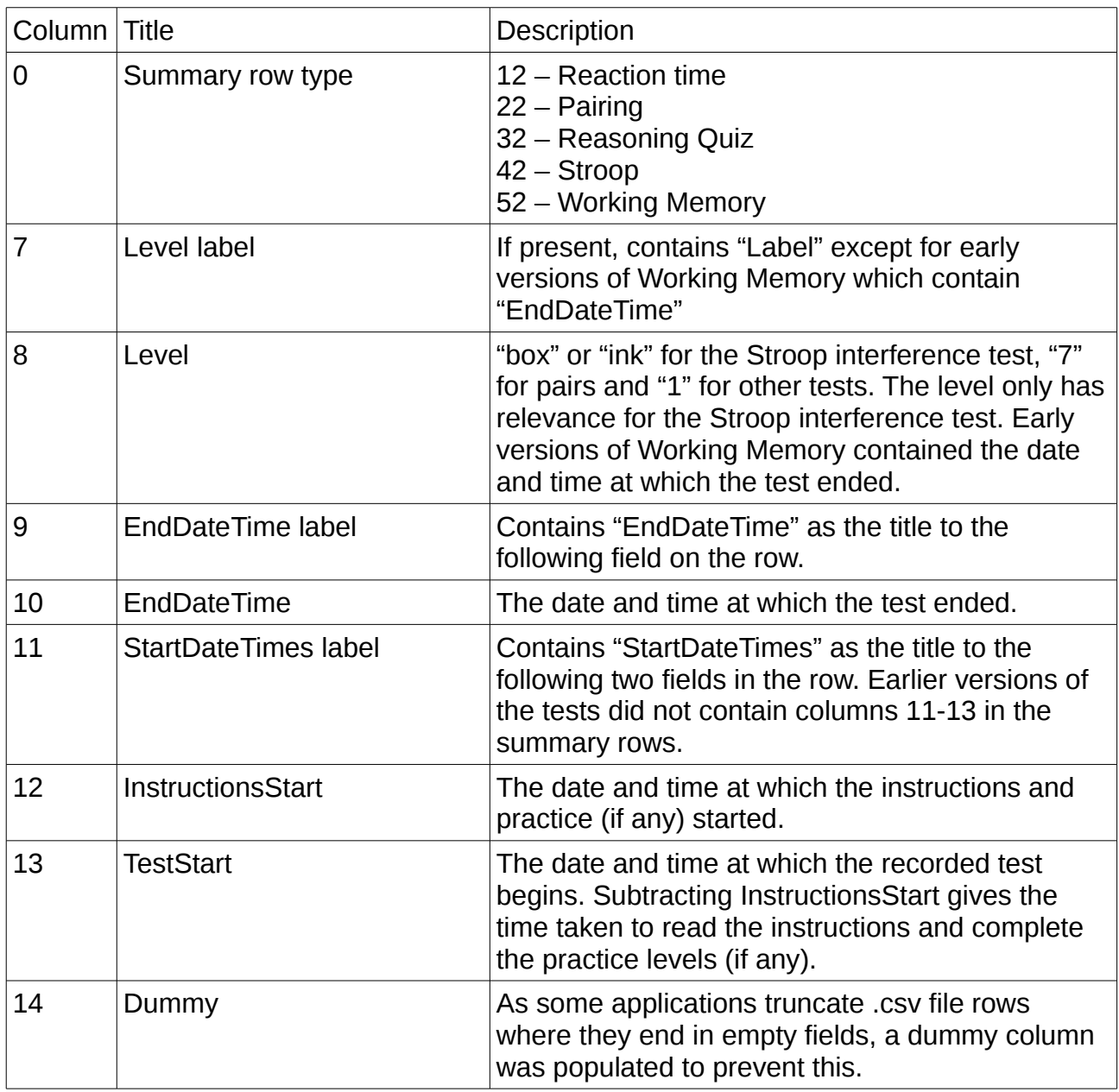

Table 0.2. Summary row fields.

# <span id="page-2-0"></span>**1. Reaction (Two-choice reaction time)**

This test measured the time taken to select between a left or right response to match a left or right stimulus. The data collected could be used to calculate a mean response time and to reveal the effect of varying the response stimulus interval (RSI), fatigue effects and loss of concentration instances.

The primary measure is the mean reaction time but this can be affected by a few trials where the participant loses concentration and returns a disproportionately large reaction time but this effect is diluted by the large number of 60 trials.

Displayed instructional text is shown in the screen shots in Appendix A, Figures A1.1 to A1.5.

Two black panels were displayed, with a large arrow button beneath each panel.

Each trial stimulus was displayed as a single white square in one of a sequence of three positions in one of the panels. The left panel stimuli appear in the sequence: top left, bottom left, right. The right panel stimuli appear in the sequence: top, bottom right, left. In this way the same stimulus did not appear twice in succession which could have prevented the user from noticing a change of stimulus.

All of the stimuli positions are displayed in Figure 1.

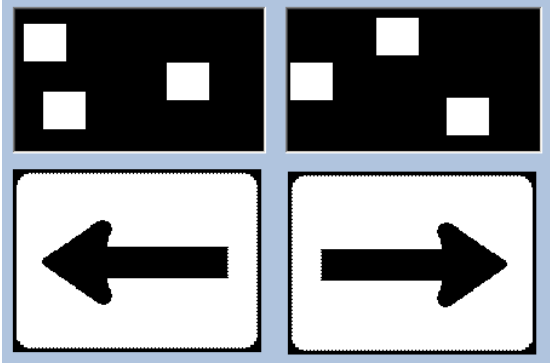

Figure 1. Reaction stimuli positions

The left/right stimuli sequence was identical for every test.

Response stimulus intervals in milliseconds followed the sequence 350, 650, 150, 450, 750, 250, 550, 50. For the 60 recorded trials, the first four intervals were encountered eight times and the last four, seven times.

The first eight screens consist of instructions followed by five practice trials with feedback, and an introduction to the recorded test. The practice trials were not recorded.

The first recorded trial took place at screen RT08 in the program and the last at screen RT67, i.e., 60 recorded trials in all.

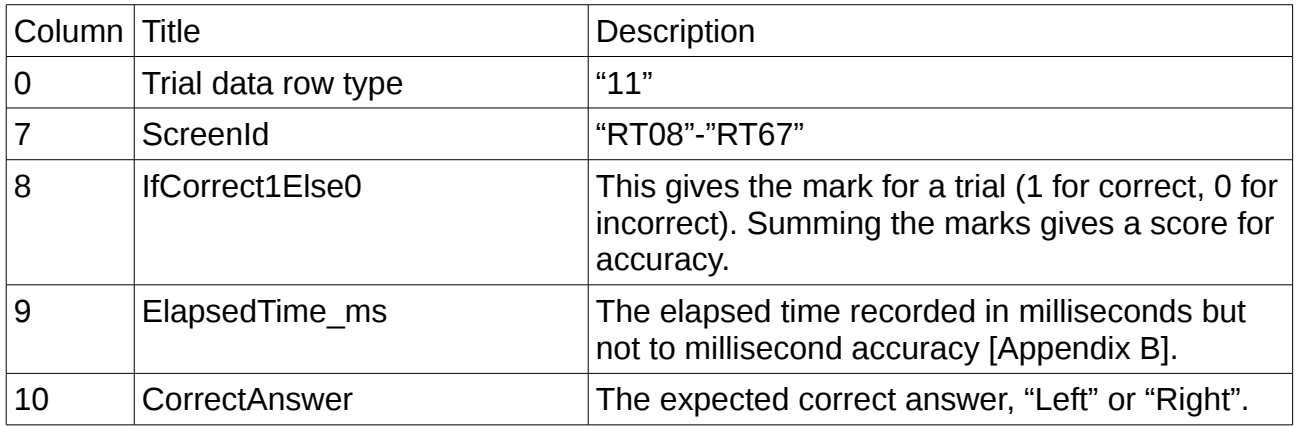

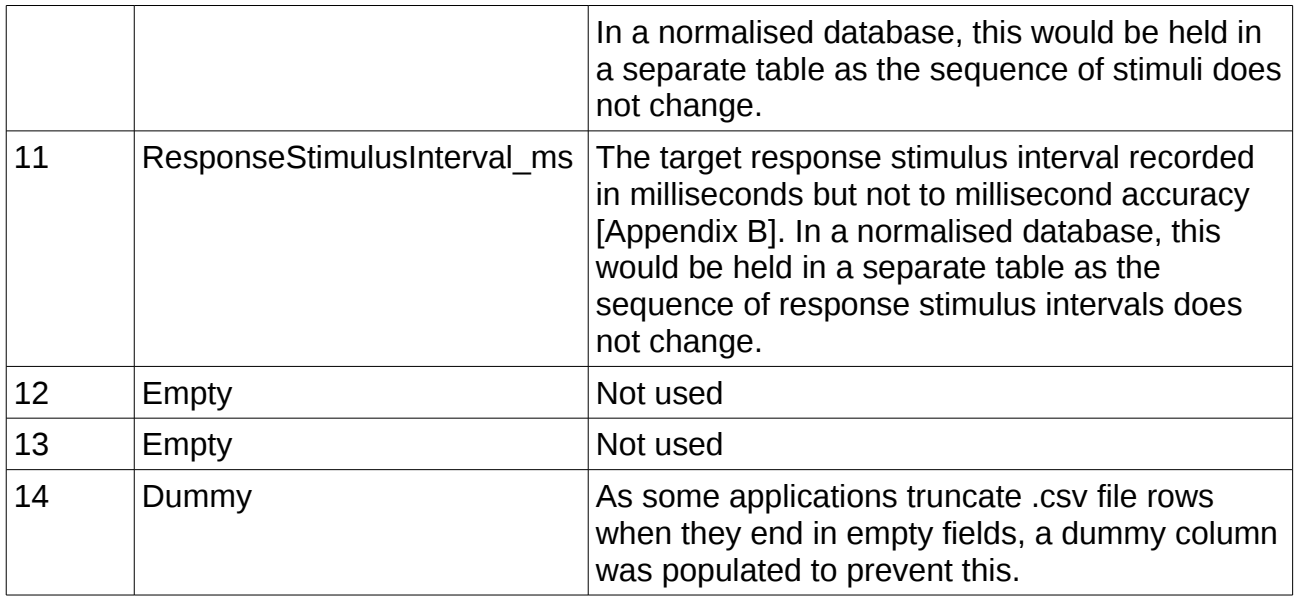

Table 1. Reaction time trial raw data

Program source: Reaction.h

Versions:

1.2 16/07/2007 Earliest released version 1.2.1 11/04/2008 Start date/times for instructions and timed test added to summary data line 1.2.3 17/02/2009 Enable buttons as well as Show() to rectify driver problem

# <span id="page-4-0"></span>**2. Pairing (Paired associate learning – episodic memory)**

This test requires the user to recall the positions of a number of hidden pictures.

The primary measure is the number of attempts required to complete the task.

The test consisted of two similar programs – a practice program and a test program. As only data from the test program was recorded, the practice program will not be described fully here.

A selection of screens are presented in Figure A2.1 to A2.4.

The participant was presented with instructions, a circle of seven blank disabled buttons beneath and a Start button near the bottom of the screen. From the top going clockwise, the buttons are referred to as TopMiddle, RightTop, RightBottom, BottomRight, BottomLeft, LeftBottom and LeftTop. On tapping the Start button, each of the seven buttons had its associated picture displayed for 2000ms and then hidden, in the sequence TopMiddle, RightBottom, LeftTop, BottomLeft, BottomRight, RightTop, LeftBottom.

After the button picture display sequence was completed, a stimulus picture was revealed

in the centre of the circle of buttons and the seven buttons enabled. If the participant clicked an incorrect button, a red X was displayed on that button for 600ms and the participant would keep choosing until the correct button was selected. When the correct button was tapped, the associated picture was displayed on the button for 600ms then the button and stimulus picture were blanked. After 500ms the next stimulus picture was revealed.

The test ended when the participant had found all seven pictures.

Regrettably, the pictures associated with the buttons were embedded into a resx file by Microsoft Visual Studio and so the associated .gif files cannot simply be determined from the source code.

The practice program presented only four pictures and took approximately one minute to complete, as calculated by subtracting the WorkingMemory EndDateTime from the Pairing InstructionsStart.,

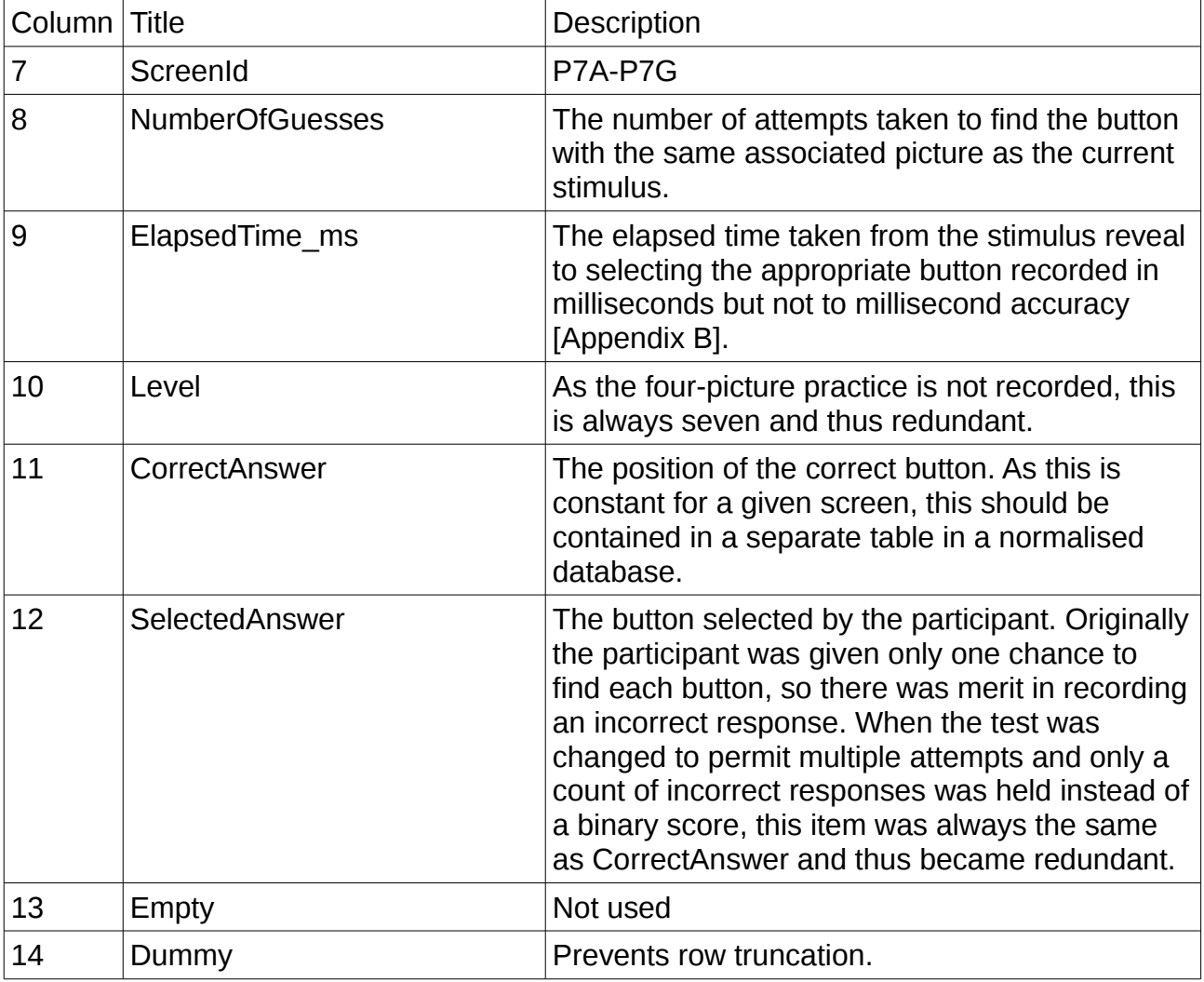

Table 2. Pairs raw data.

Program source: pairing7.h (preceded by the practice program Pairing.h).

#### **Versions**

- 1.3.2 27/07/2007 Change the summary level from 1 to 7.
- 1.3.3 11/04/2008 Change summary line to include start instructions and test dates/times.
- 1.3.4 23/04/2008 Prevent clicking too soon.
- 1.3.5 17/02/2009 Rectify driver bug.

# <span id="page-6-0"></span>**3. Quiz (Fluid intelligence)**

This reasoning quiz presents multiple-choice questions, alternating between numerical and verbal problems.

The primary measure is the number of correct answers entered within the time limit.

The test is preceded by instructions and an example question. These are shown in Appendix A, Figures A3.1 to A3.2. The example question results are not recorded.

The participant was given two minutes to answer up to 13 questions. The test ended when either the last question was answered or the two minutes expired.

The questions and correct answers are given in Appendix C.

For the latter versions of the test, the first recorded trial took place at screen RQ00 in the program and the last possible at screen RQ12K, i.e., a maximum of 13 recorded trials. The screen id consisted of "RQ" followed by a two-digit question number and usually a letter identifying the question content. During piloting, the order of questions was changed to reflect ascending empirical difficulty of the numerical and verbal streams and so renumbered questions gained an identifying letter.

Prior to version 1.4.2, the first recorded trial took place at screen RQ01F. By inserting question RQ00 at version 1.4.2, the time available for subsequent questions was reduced. Therefore it is not valid to compare the scores of tests which included RQ00 with those that did not, even if the marks for RQ00 are discarded.

Prior to version 1.4.3, question RQ12K was incorrect. As this flaw may have prevented participants from answering the question correctly, scores prior to version 1.4.3 which include RQ12K marks cannot be trusted. At the time of writing, no test at version 1.4.2 has shown an attempt at question RQ12K. If this remains the case, marks for question RQ12K should be discarded prior to version 1.4.2.

For the above reasons, results for tests prior to version 1.4.2 should either be discarded or analysed separately from results for version 1.4.2 or later.

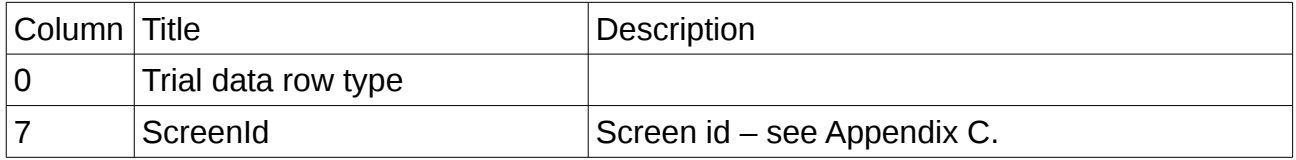

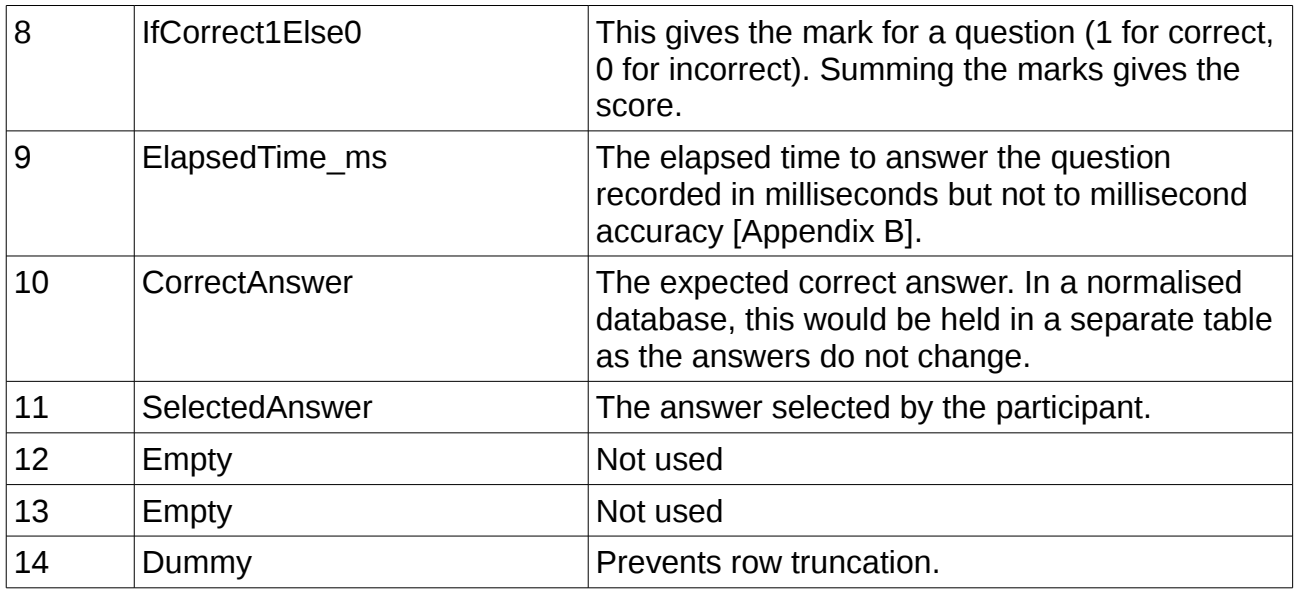

Table 3. Quiz raw data.

Program source: Quiz.h

Versions:

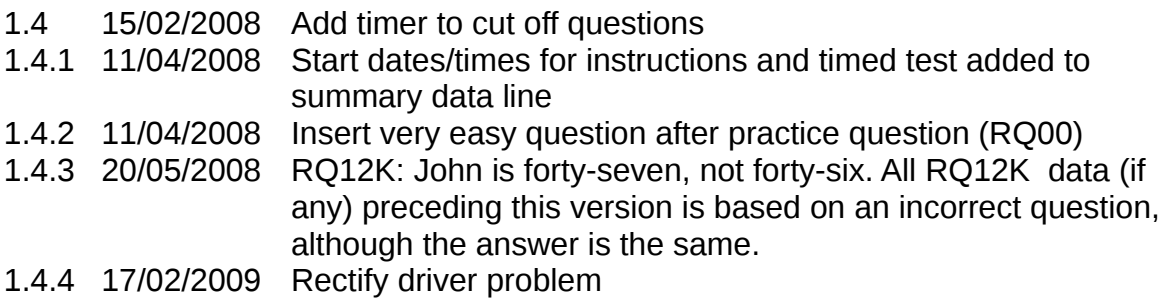

## <span id="page-7-0"></span>**4. Stroop (Mild interference/Stroop interference)**

This test measured the effect on two-choice reaction time of increasing choice complexity.

The primary measure for each of the two levels was the average response time. The primary measure of the test was the difference between the average response times.

A selection of screens are presented in Figure A4.1 to A4.8.

The single program treated the two levels separately, producing two sets of data with associated summary lines. Unlike the Reaction test, there was no varied response stimulus interval.

Following an introduction, the first (box) level showed instructions and a coloured panel and two names of colours to be chosen between, one of which matched the panel colour. After three unrecorded practice rounds with feedback, a timed test of 30 trials was performed.

The second (ink) level showed the name of a colour displayed in text of a different colour. The participant was presented with two colour names and was requested to reject the word matching the name and select the word matching the colour of the text. After three practice trials with feedback, a timed test of 30 trials was performed.

To accommodate colour blindness, the colours in the test were restricted to black, white, red and blue. The background was pale blue which could appear as pale grey achromatically. Red was brightened to red/orange to aid those who see red as dark. Red and blue were not paired together, as they could both appear dark grey achromatically. Neither the stimulus nor the left or right responses remained the same for adiacent trials.

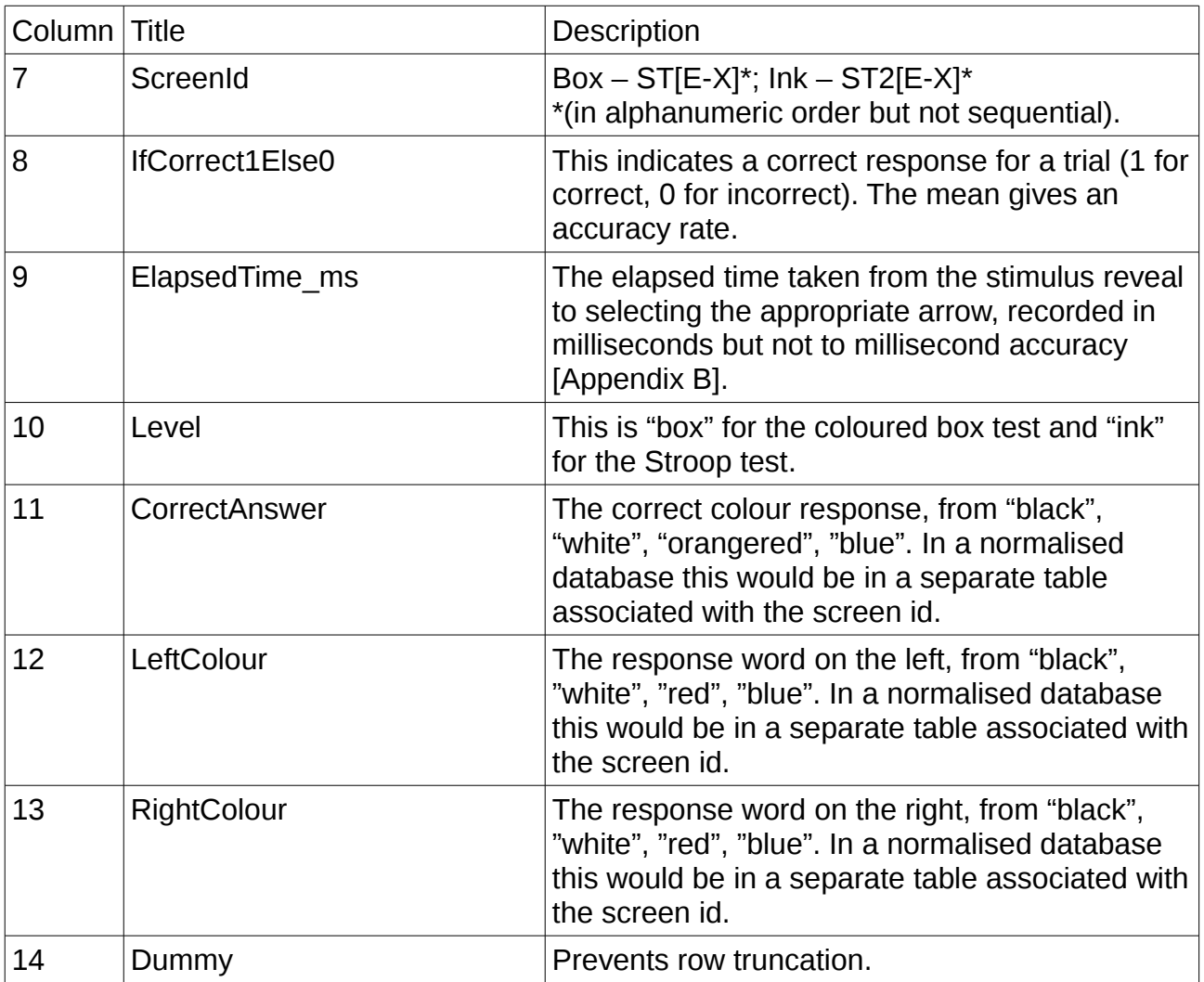

Table 4. Stroop raw data.

Program source: StroopPage.h

**Versions** 

- 1.2.3 18/02/2008 Change shape of Stroop buttons
- 1.2.4 11/04/2008 Change summary line to include start instructions and test dates/times.
- 1.2.5 22/04/2008 Add 10 more trials to each of box and ink. Lighten Red to

Airwave cognitive data v1.2 25/02/16 Page 9,

#### OrangeRed. 1.2.6 04/02/2009 Sporadic lock-up bug fix.

## <span id="page-9-0"></span>**5. Number (Working Memory Test - Forward digit span)**

This test measures the number of digits which can be recalled by the participant, beginning with a single digit and increasing the length of digit strings presented until the participant cannot recall a string of a particular length in two attempts. The test assumes that eventually every participant will be able to remember one- and two-digit strings.

The primary measure is the maximum number of digits recalled correctly.

A selection of screens are presented in Figure A5.1 to A5.4.

The participant was presented with a string of digits for 2 seconds plus 0.5 seconds for each digit. The string was replaced with "Wait..." and the on-screen keyboard disabled for 3 seconds. The keyboard was enabled and the participant was given 5 seconds plus 1 second per digit to enter the string before the trial was timed out and treated as a failure. If the participant enters a string of the required length, the programs waits for 0.6 second before hiding the entered string and disabling the keyboard, then another 0.6 second before showing the next string of digits.

Successive strings did not start with the same digit and a string did not contain repeated digits set adjacently or separated by another single digit.

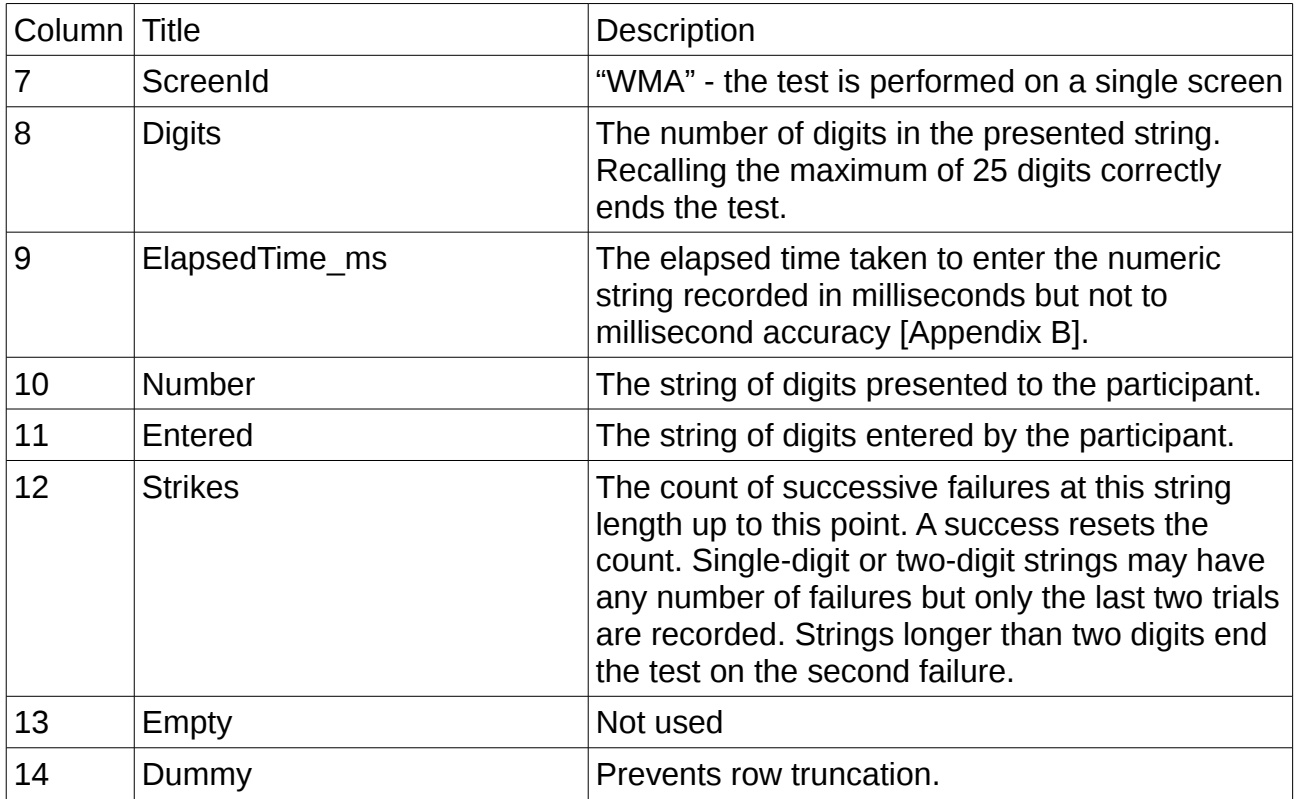

#### Table 5. Number raw data.

Program source: Numbers.h

#### **Versions**

- 1.2 15/02/2008 Blank keypad until required.
- 1.2.1 14/04/2008 Prevent same initial digit on successive numbers.
- 1.2.2 21/04/2008 Disable failure on one digit.

# <span id="page-11-0"></span>**Data conversion**

Data conversion is performed by inserting cleaned data into a relational database.

The database has the table arrangement shown in Figure 2:

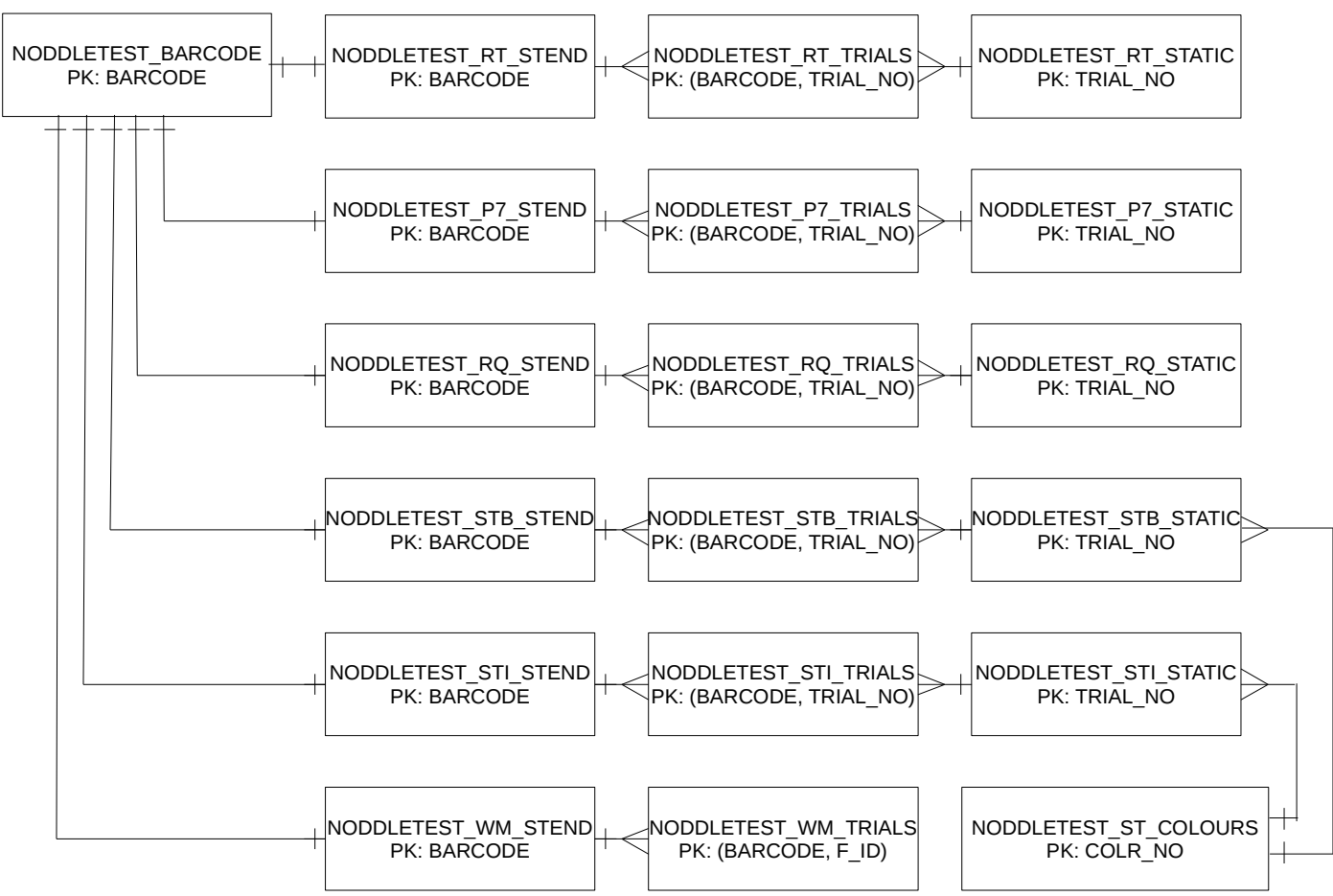

Figure 2. Noddletest cognitive battery schema outline.

The table "NODDLETEST\_BARCODE" contains test session data, keyed on the barcode. This data includes the test session start time (which may be used for calculating the length of testing prior to a particular test as an estimate of fatigue), the clinic and the administrator (for detecting biases caused by clinic- or administrator-specific practices). This table is linked to all current tests.

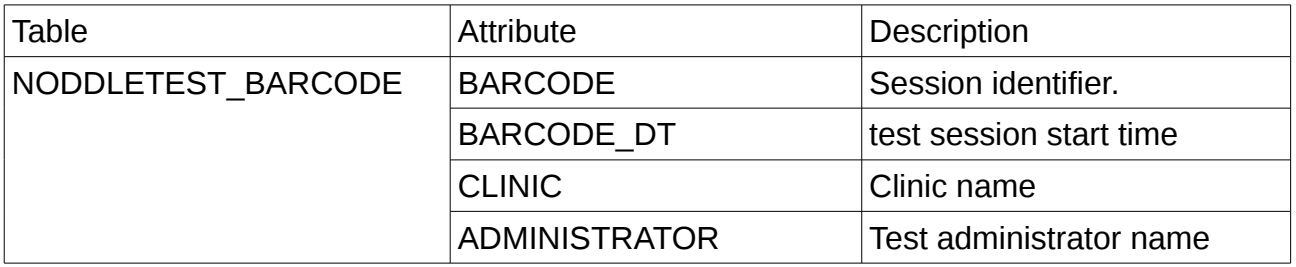

Table 6. NODDLETEST\_BARCODE items

The tables with names ending "\_STEND" contain test-specific data which include start and end times and statistical summary data (for convenience).

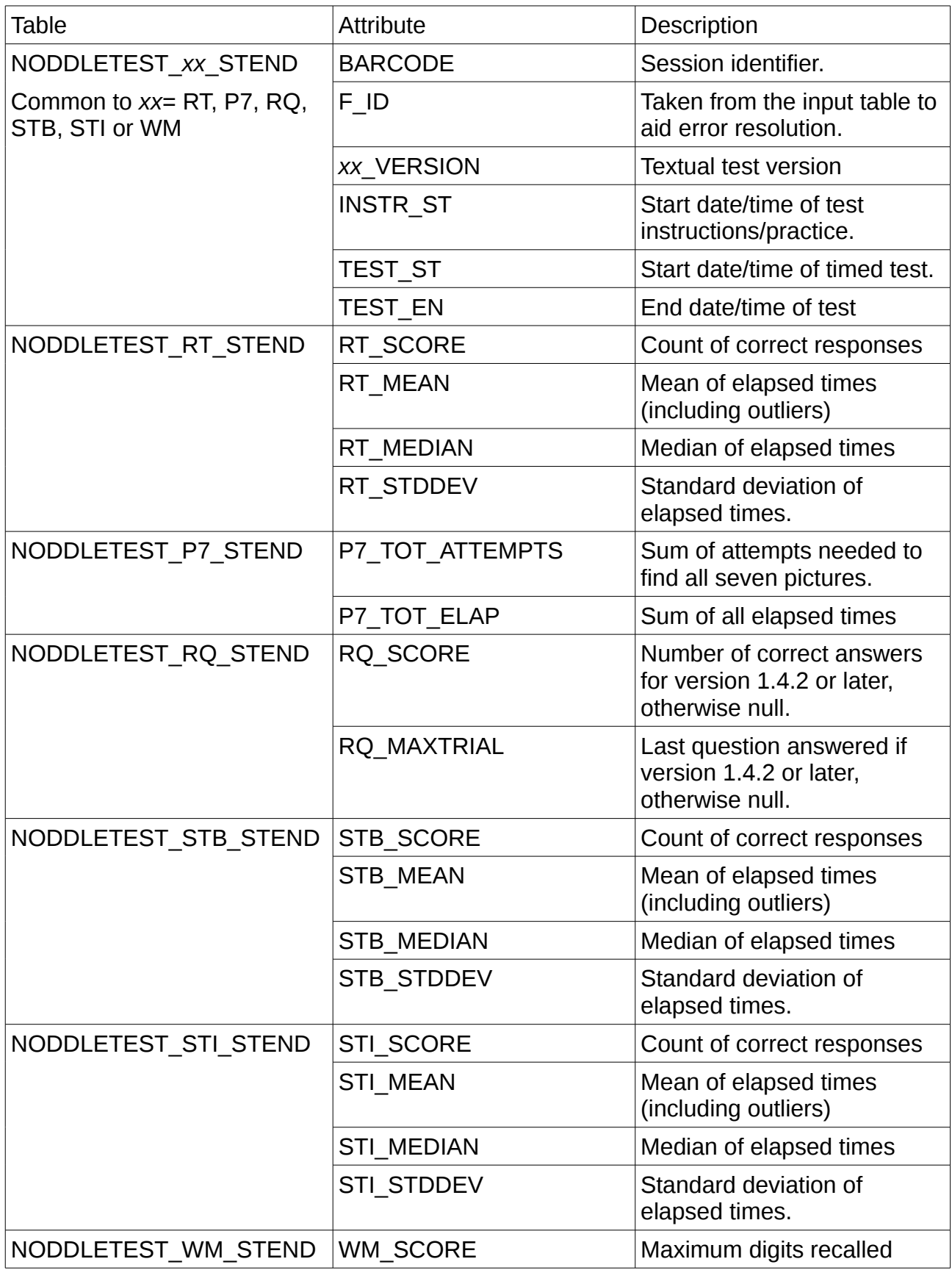

Table 7. \*\_STEND table items.

The tables with names ending in "\_TRIALS" contain one row per trial. The data collected are of the participant responses.

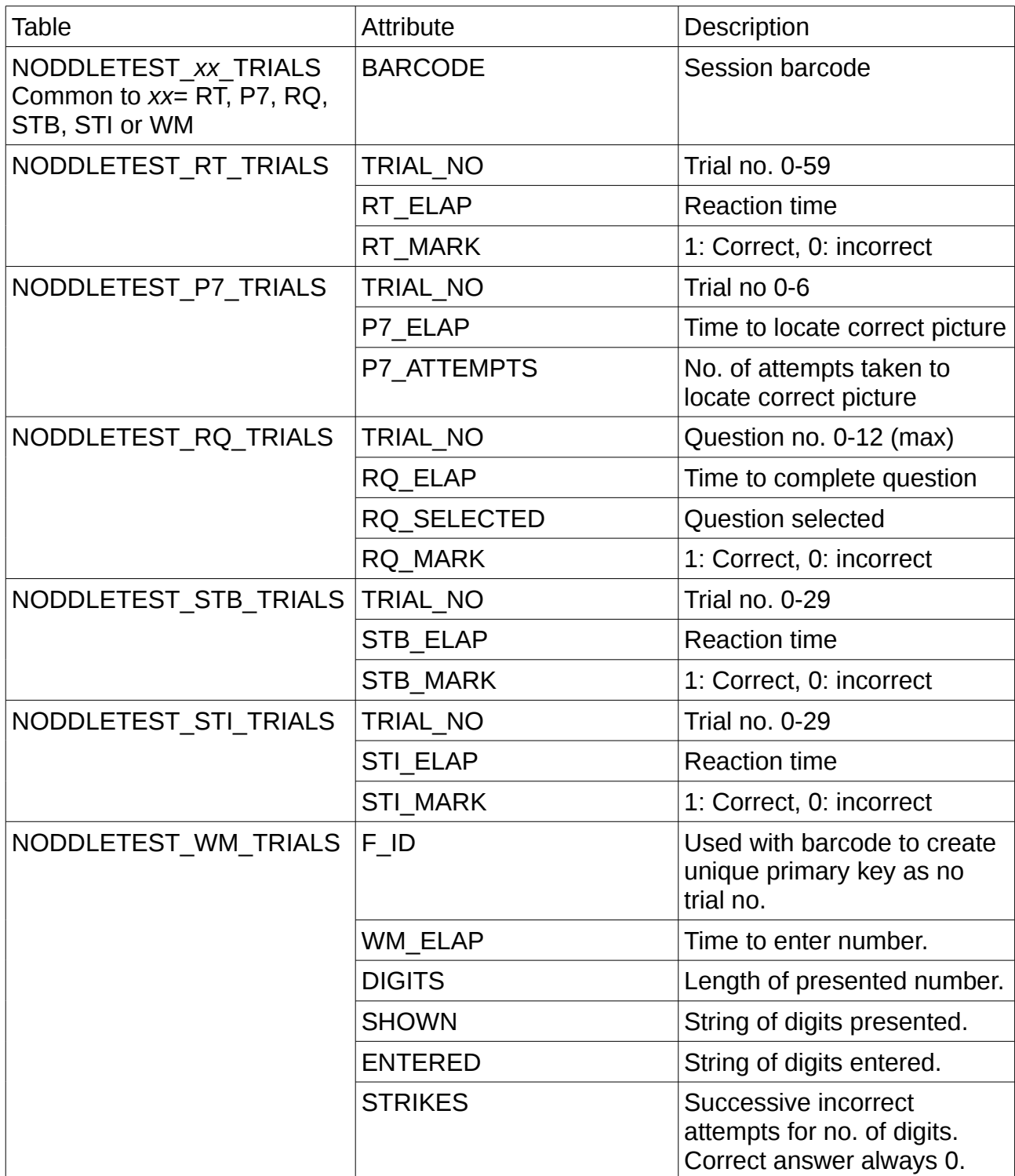

Table 8. \*\_TRIALS table items.

The tables with names ending "\_STATIC" contain data pertinent to an individual test screen, such as the format of the options and the expected result. As all of the Working Memory trials take place on the same screen and are randomized, there is no static data for this test.

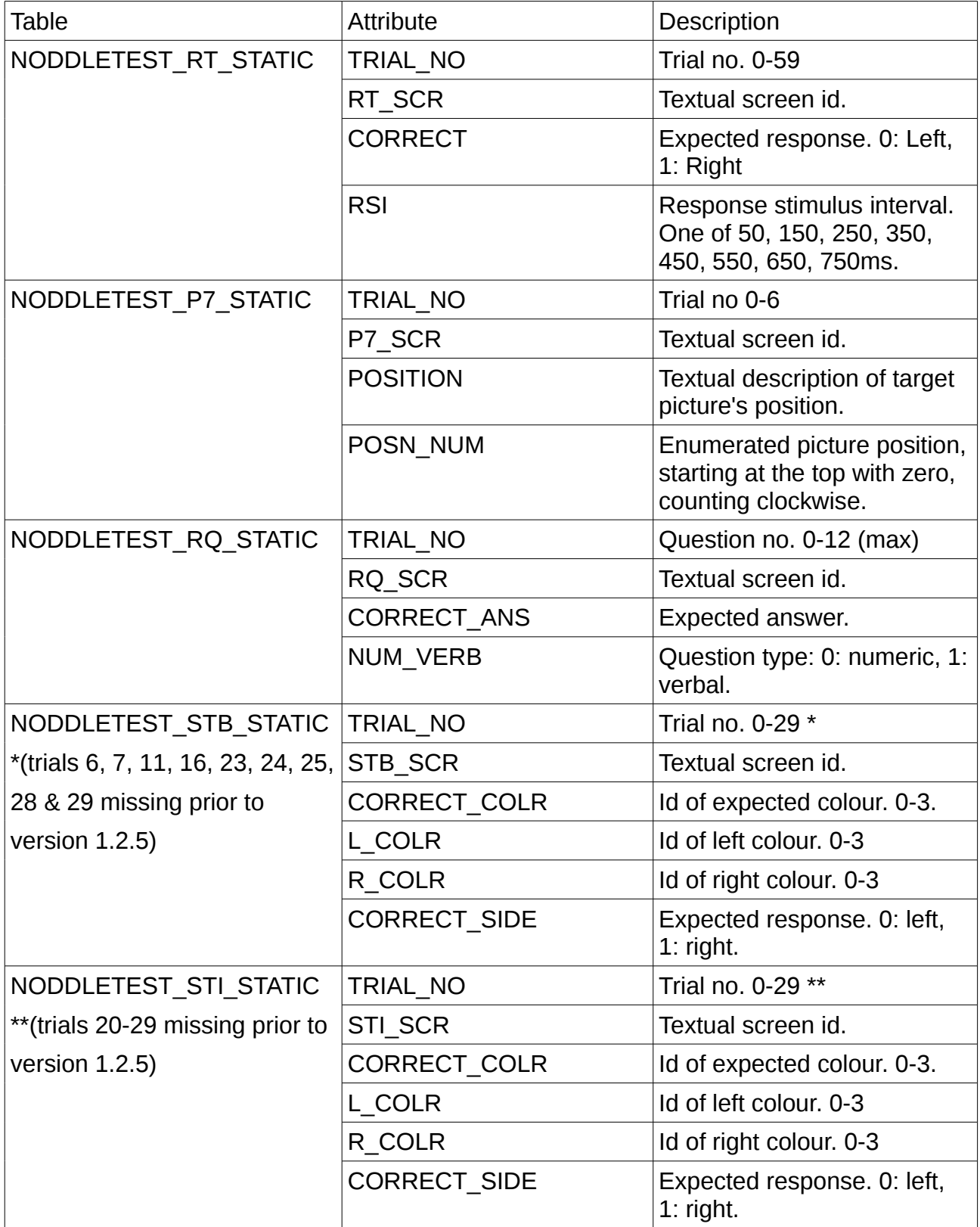

Table 9. \*\_STATIC table items.

The Stroop test colours are recoded for numerical analysis. The table "NODDLETEST\_ST\_COLOURS" maps the numerical values onto appropriate verbal names.

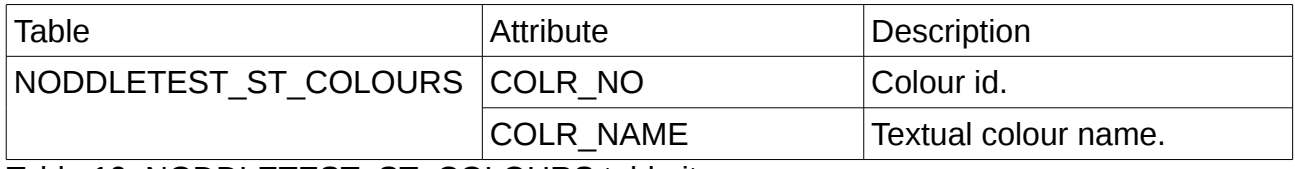

Table 10. NODDLETEST ST COLOURS table items.

#### <span id="page-15-1"></span>**Database build**

The following sql scripts are located in the "Database build scripts" folder.

The tables are created in an Oracle database under the JMS user by running the PL/SQL script "create noddletest tables v1.3.sql". This script creates tables and inserts static data. It is run once.

Under the assumption that the raw data has been cleaned and imported into the table "NODDLETEST\_2012", the script "insert\_from\_noddle\_2012\_v1.7.sql" converts the raw data and inserts it into the database, along with summary data. The script is re-runnable, ignoring data which already have entries. If a new data set needs to be inserted, copy the insert script and perform a global replacement on "NODDLETEST\_2012" with the name of the table which holds the new data.

Reaction time and Stroop trials which contain elapsed times equal to zero are ignored as they are created in error - the tests should not permit short reaction times and such data rows are usually followed immediately by another row for the same trial with a valid elapsed time. Erroneous zero measures would have a greater effect on mean values than would nulls as zero values are included in aggregate functions.

If needed, all data associated with a barcode may be removed by running the script "delete\_barcode\_v1.1.sql".

#### <span id="page-15-0"></span>**Data extraction**

The following scripts are located in the "Data extract scripts" folder.

Summary data is extracted with the script summary output  $v1.1$ .sql to a .tsv file using Oracle SQL Developer. This provides a single row per barcode containing summary data for all tests.

Trial data may be extracted as a single row per test using the scripts RT\_trials.sql, P7\_trials.sql, RQ\_trials.sql, STB\_trials.sql and STI\_trials.sql, as appropriate. Due to the open-ended nature of the working memory test, the format of a meaningful WM\_trials data extraction would require further discussion.

# <span id="page-16-0"></span>**Testing**

The data extract supplied for database development was used to run the database build and extraction processes on an Oracle Express database. A set of scripts were employed to recreate the various rows of the original .csv extract from the database for comparison with the raw data. Scripts used for testing are located in the "Test scripts" folder.

To combat the introduction of typos in repeated lines of code with incrementing variable names, open document spreadsheets (e.g. "RT trials sql calcs.ods") were used in writing database build and data extraction sql scripts.

Extracts from the test database are located in the "Sample extracts" folder as .tsv files.

# <span id="page-17-0"></span>**Appendix A. Screen shots**

The following example screen shots were gleaned from available archives and are not comprehensive.

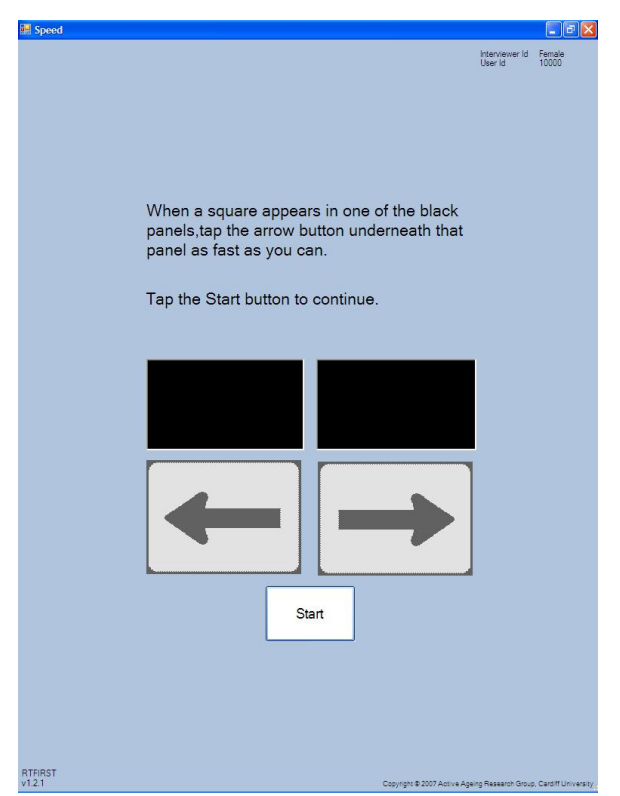

**Figure A1.1 Reaction time instructions Figure A1.2 Reaction time practice**

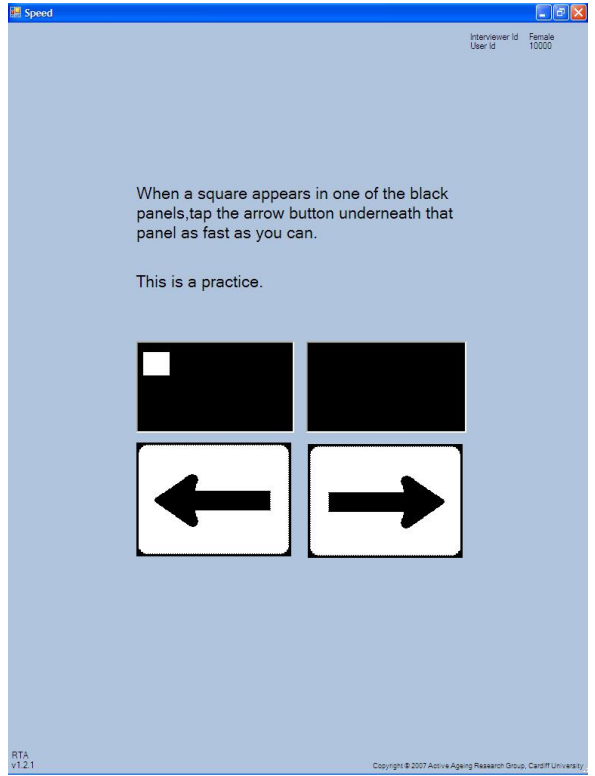

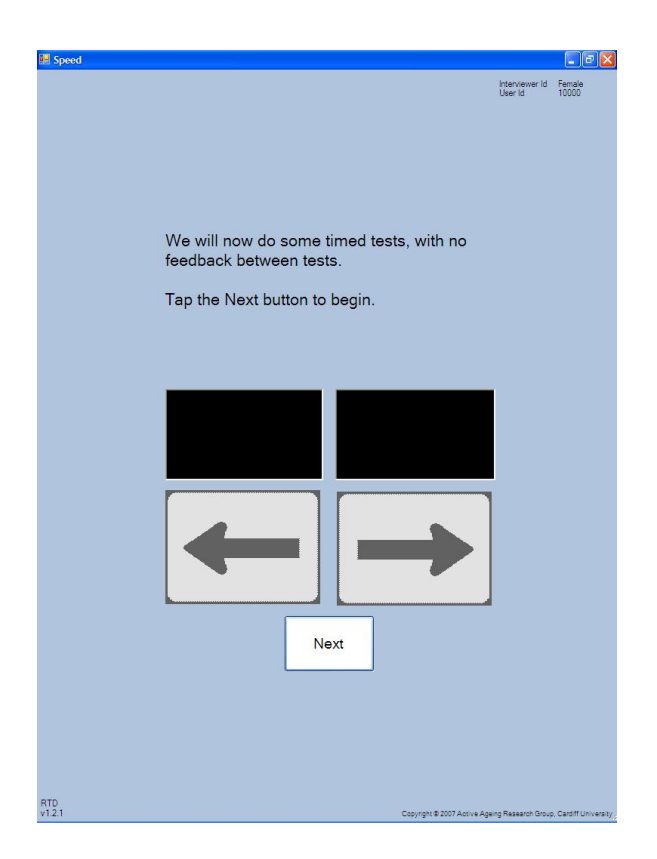

**Figure A1.3 Timed reactions introduction Figure A1.4 Reaction time test**

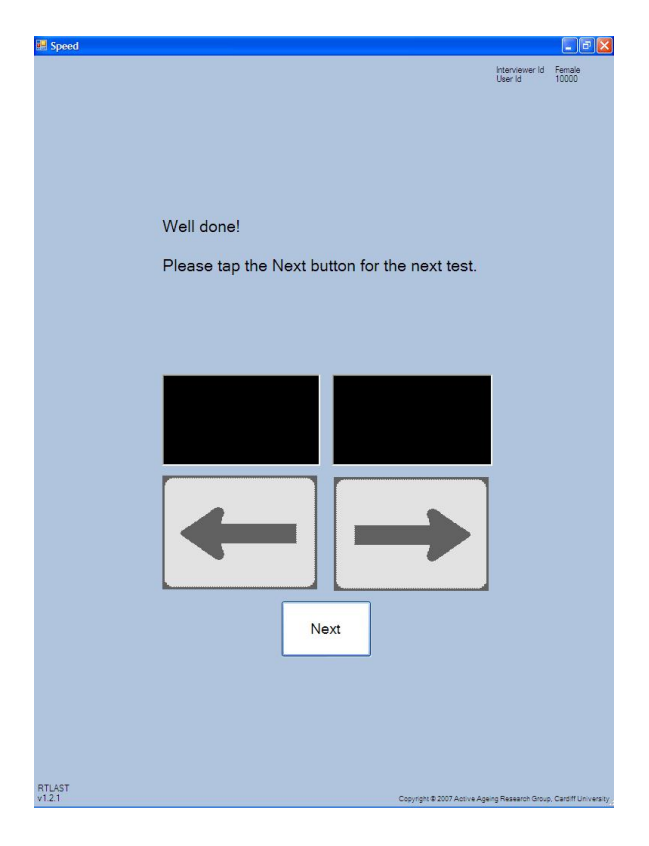

**Figure A1.5 Reaction time end**

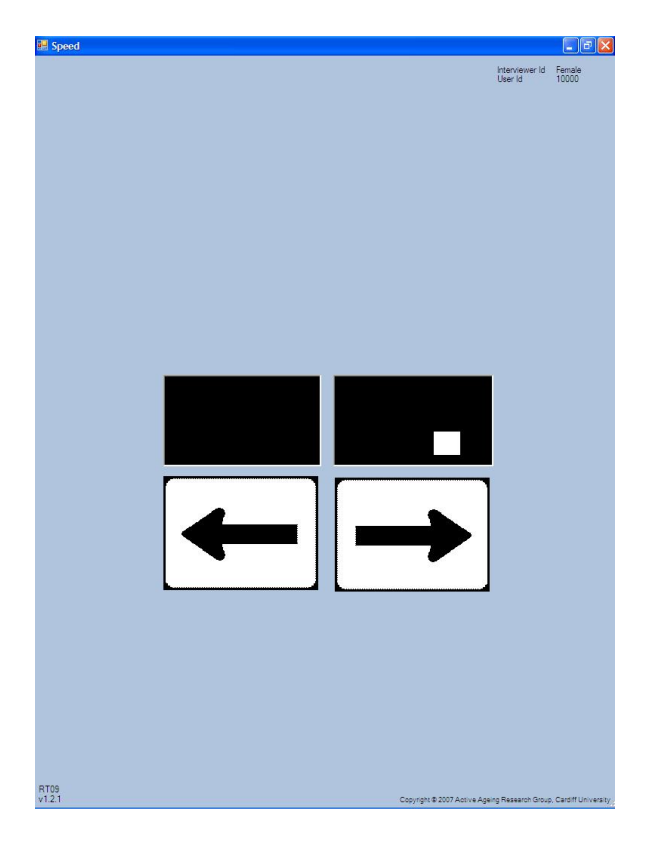

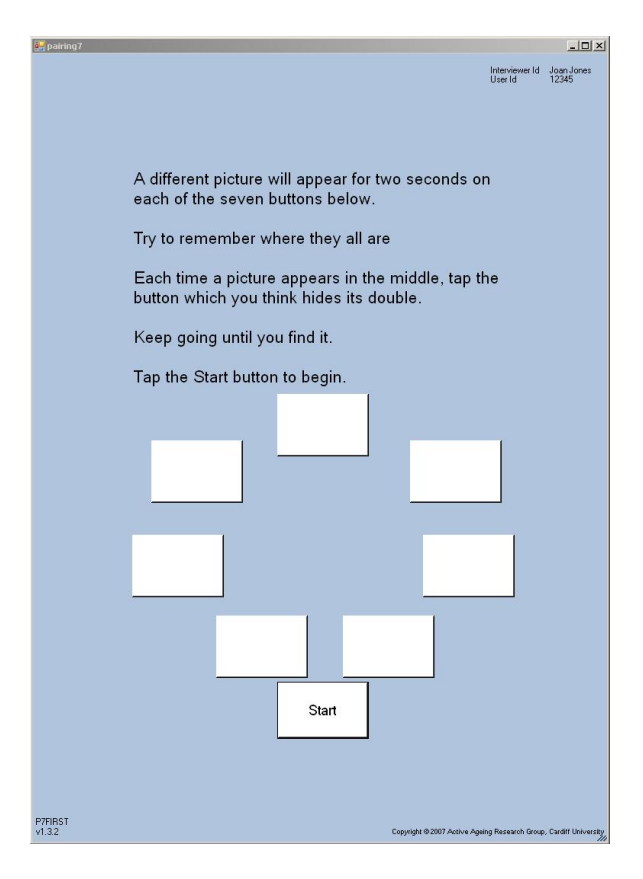

**Figure A2.1 Pairs instructions Figure A2.2 Pairs initial show**

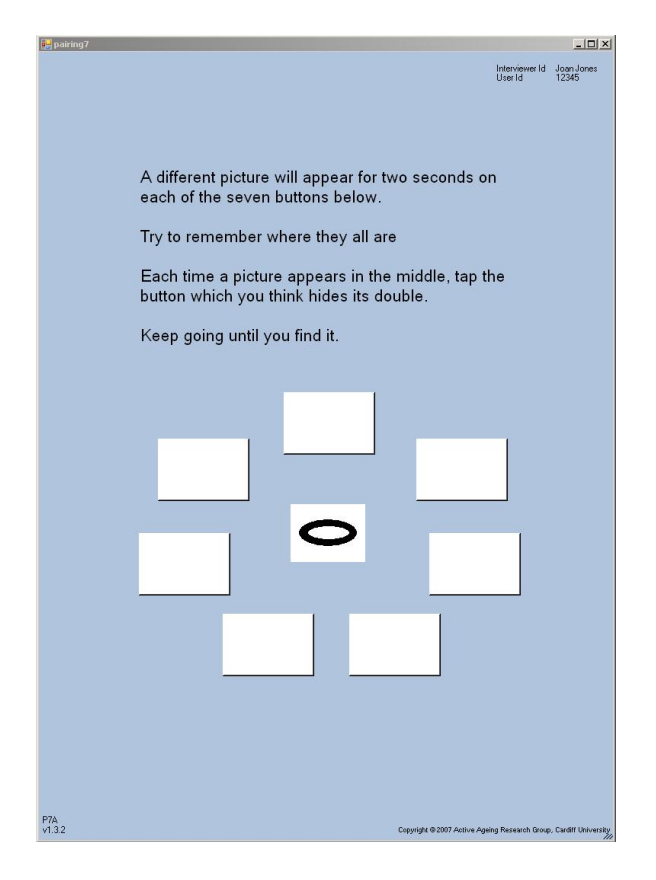

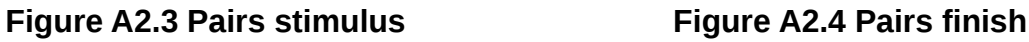

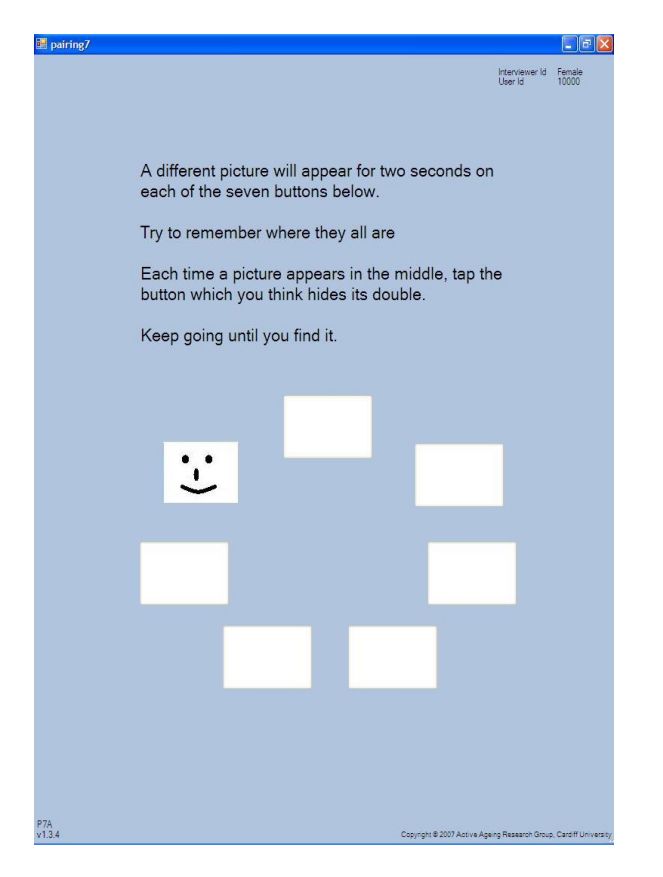

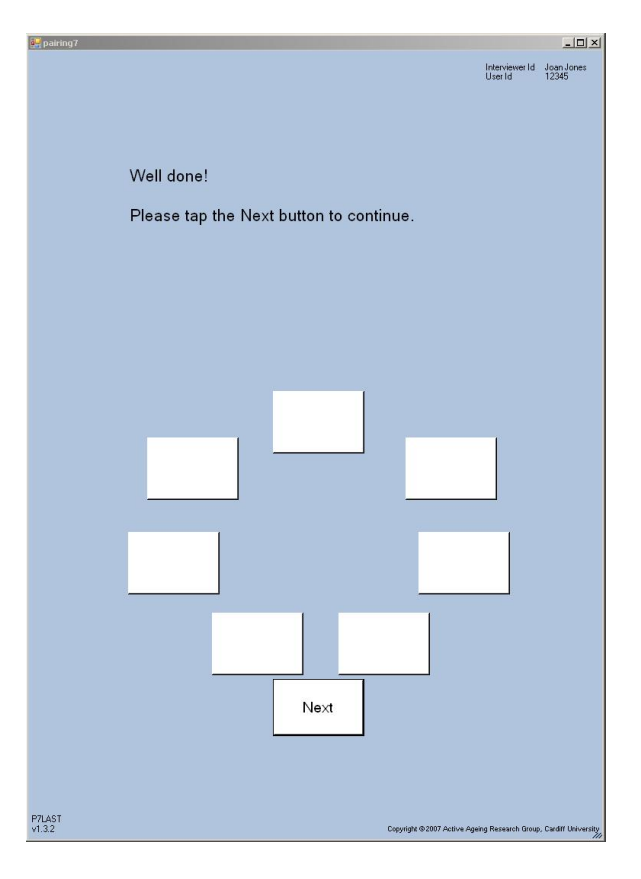

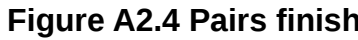

Airwave cognitive data v1.2 25/02/16 25/02/16 Page 20,

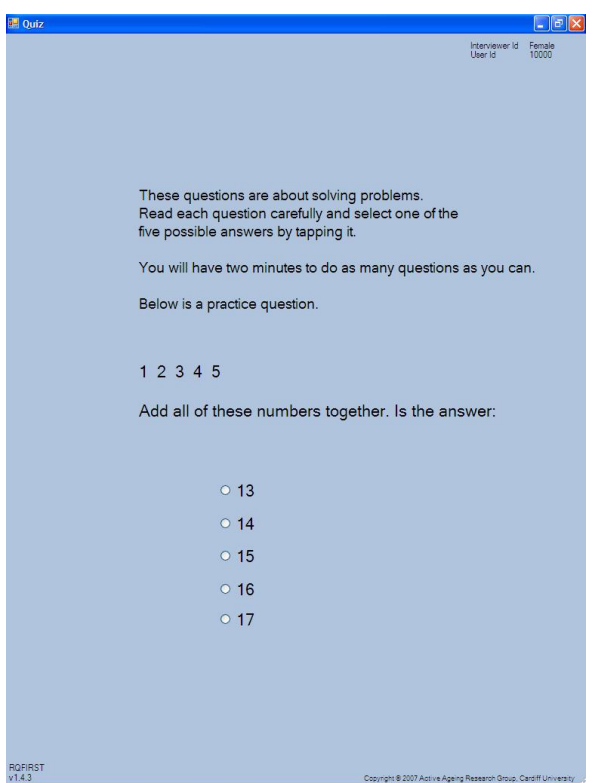

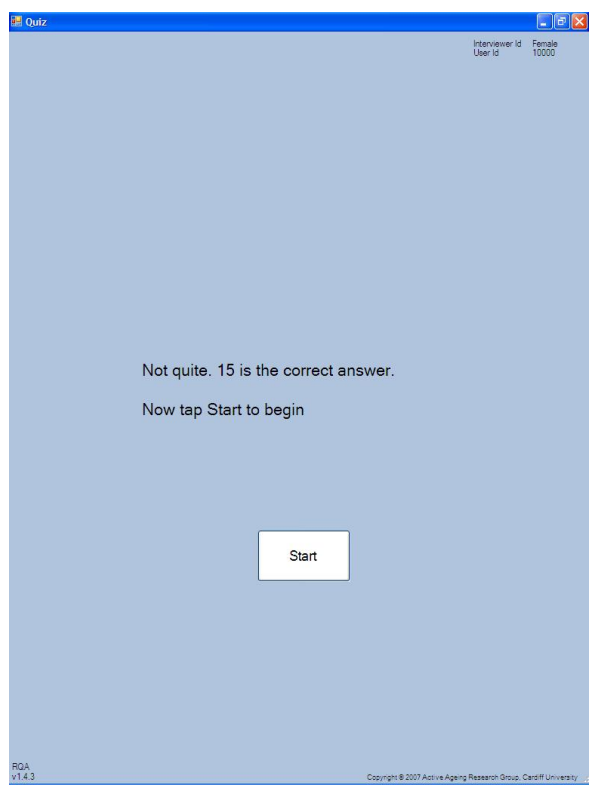

**Figure A3.1 Quiz example Figure A3.2 Example feedback**

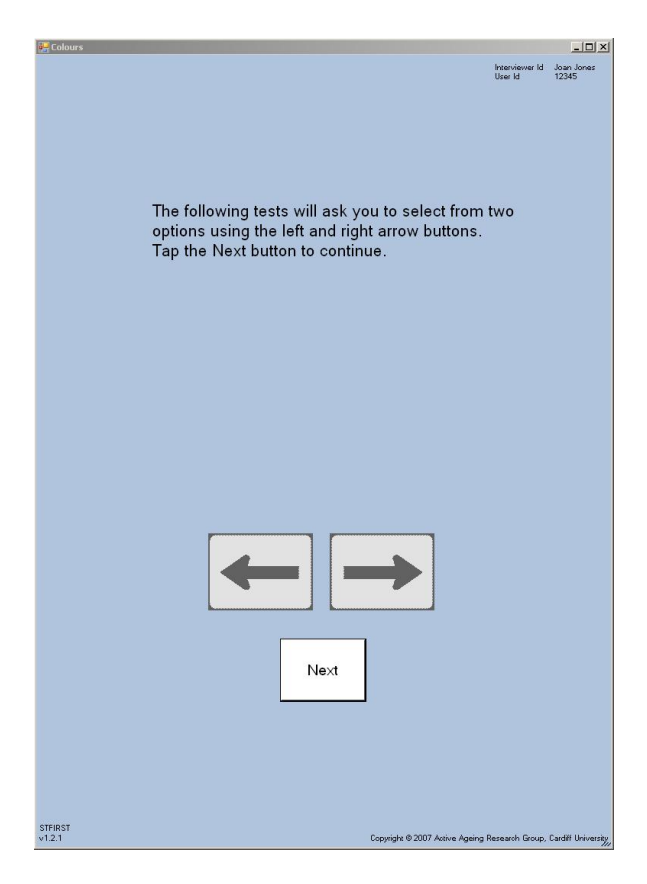

**Figure A4.1 Box level introduction Figure A4.2 Box instructions**

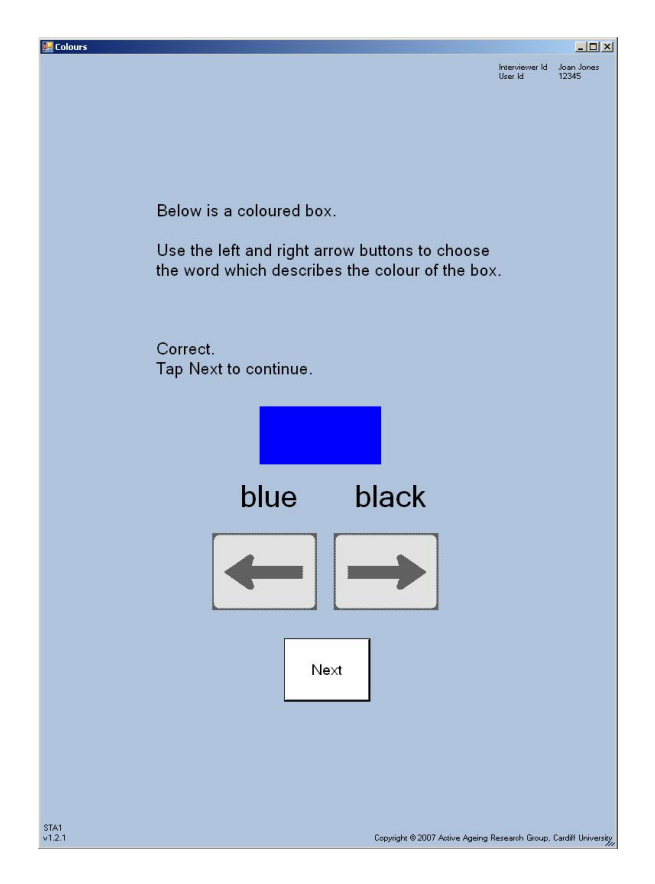

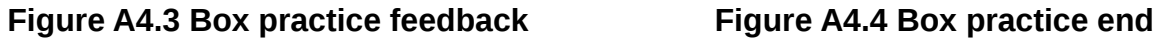

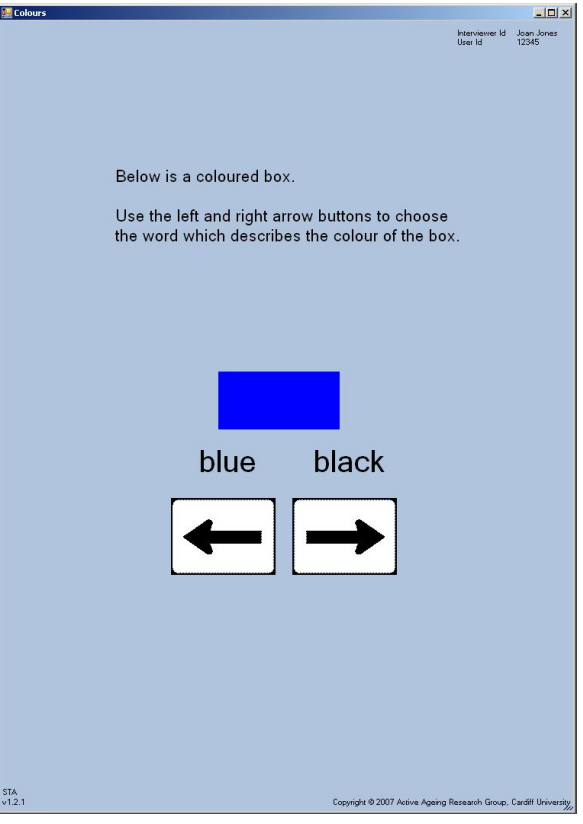

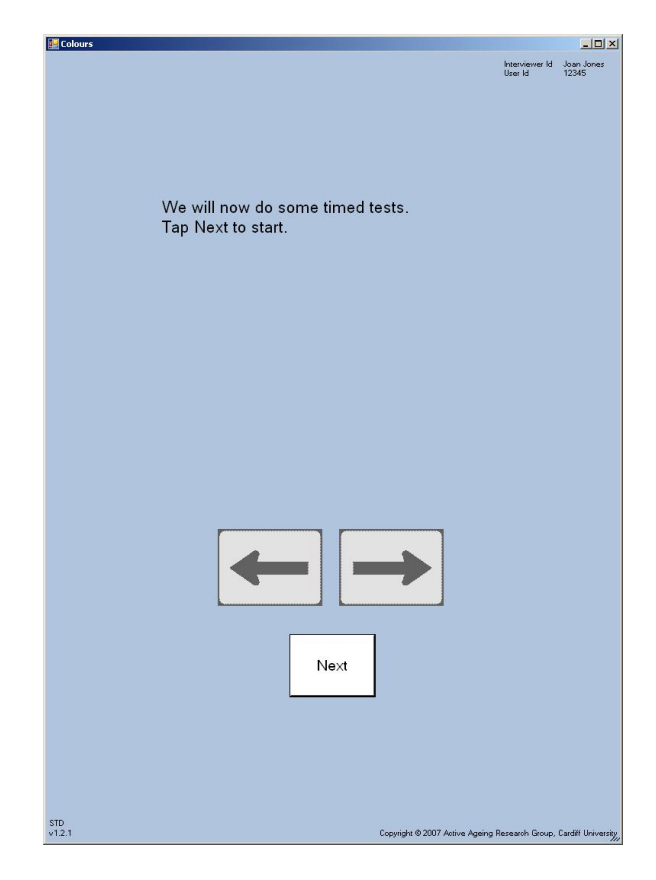

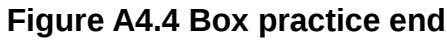

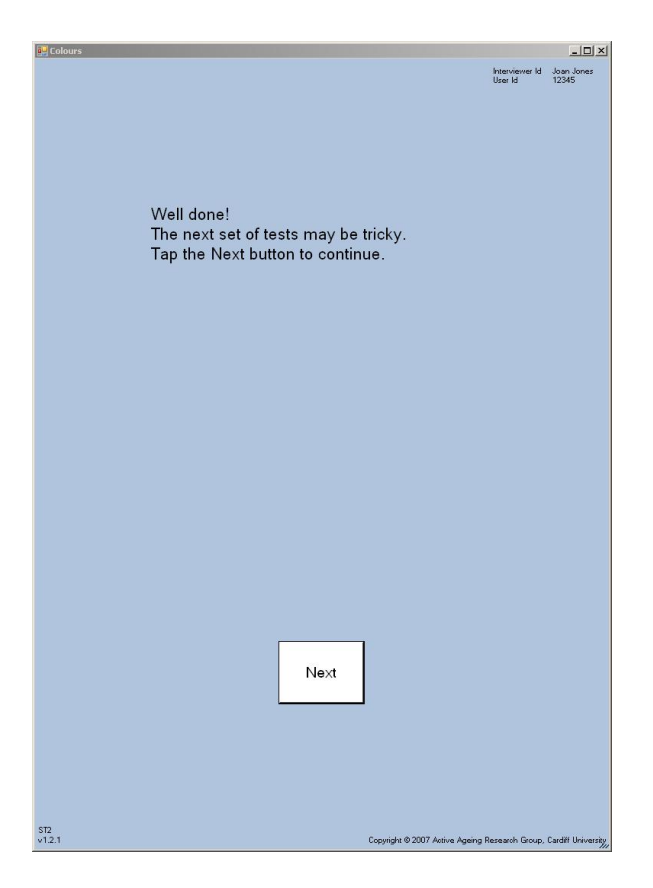

### **Figure A4.5 Stroop continuity page Figure A4.6 Stroop instructions**

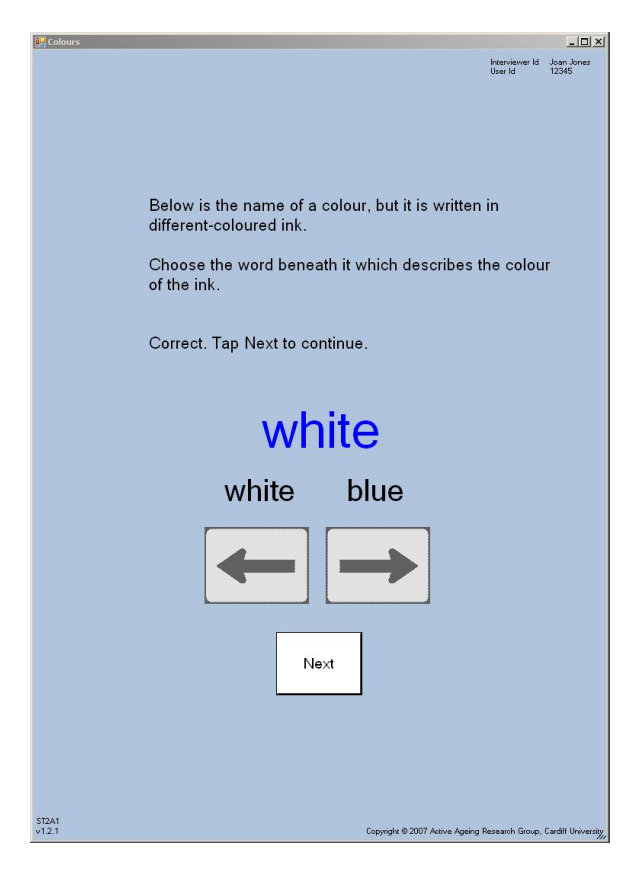

**Figure A4.7 Stroop practice feedback Figure A4.8 Stroop practice end**

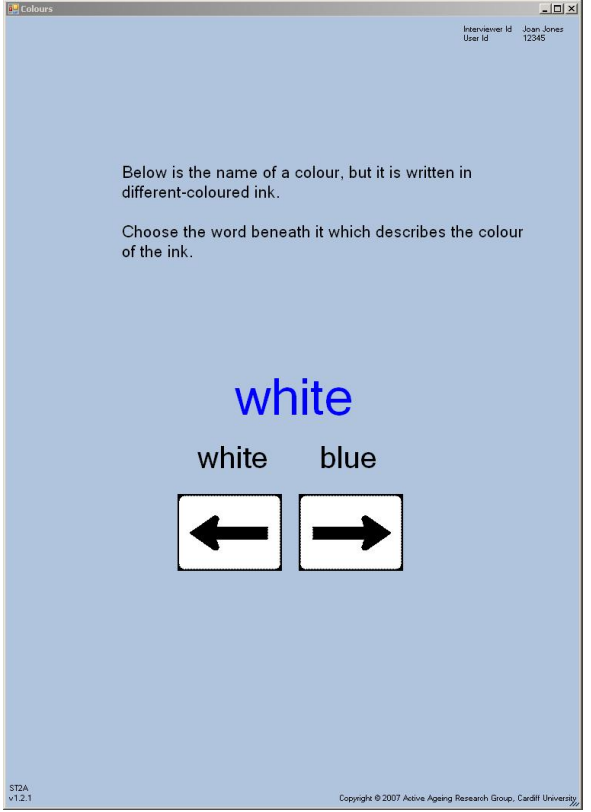

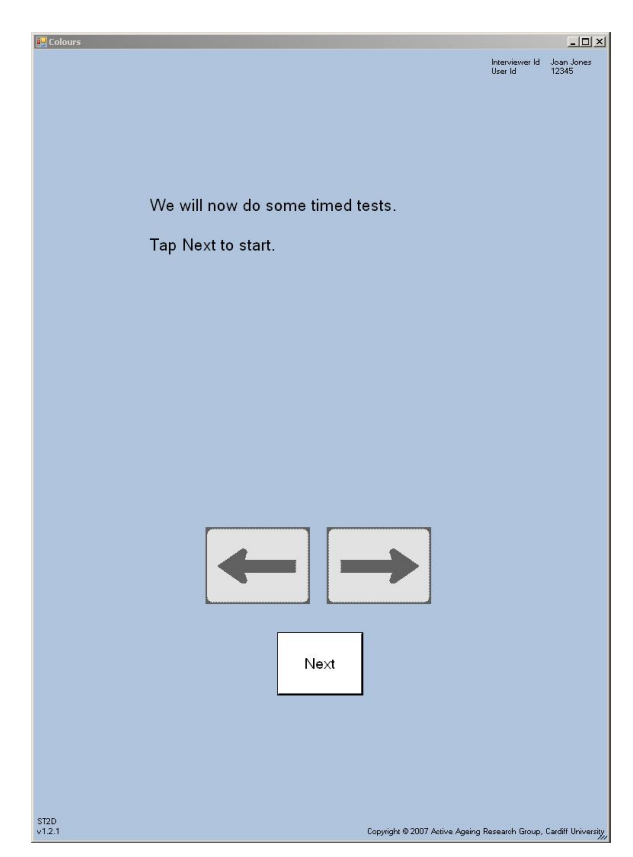

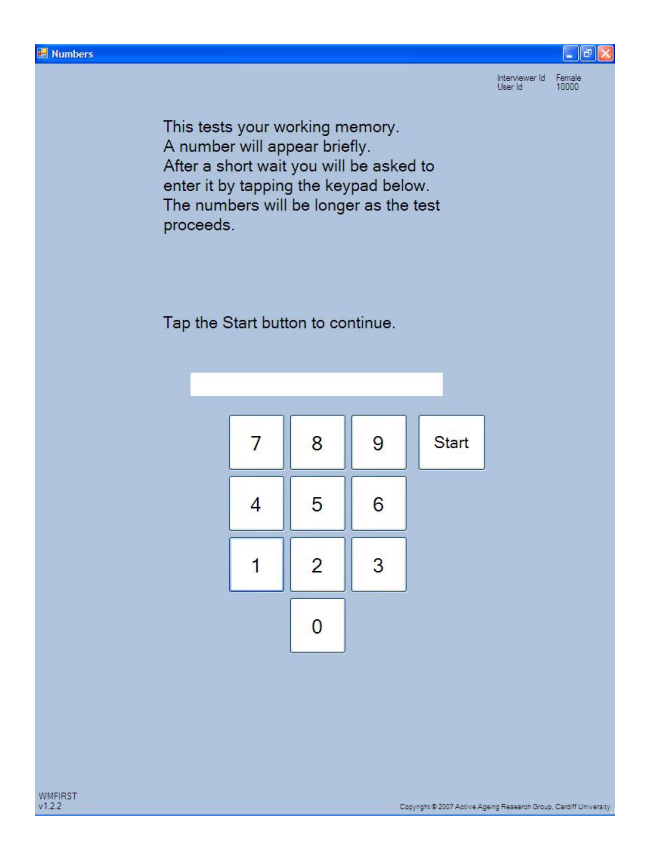

**Figure A5.1 Working memory intro Figure A5.2 2-digit number reveal**

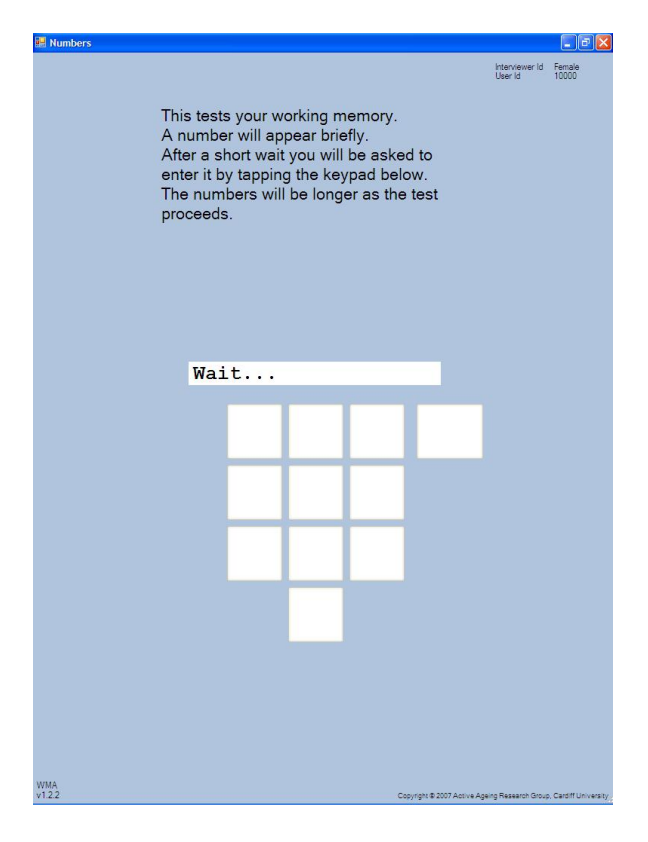

**Figure A5.3 Number hidden Figure A5.4 Number entry**

| <b>Numbers</b>       |                                                                                                    |                                        | $\Box$ el |
|----------------------|----------------------------------------------------------------------------------------------------|----------------------------------------|-----------|
|                      |                                                                                                    | Interviewer Id Female<br>User Id 10000 |           |
|                      | This tests your working memory.<br>A number will appear briefly.<br>After a short wait you will be asked to<br>enter it by tapping the keypad below.<br>The numbers will be longer as the test<br>proceeds. |                                        |           |
|                      |                                                                                                    |                                        |           |
|                      | 87                                                                                                    |                                        |           |
|                      |                                                                                                    |                                        |           |
|                      |                                                                                                    |                                        |           |
|                      |                                                                                                    |                                        |           |
|                      |                                                                                                    |                                        |           |
|                      |                                                                                                    |                                        |           |
|                      |                                                                                                    |                                        |           |
| <b>WMA</b><br>v1.2.2 | Copyright @ 2007 Active Ageing Research Group, Cardiff University                                                                                                    |                                        |           |

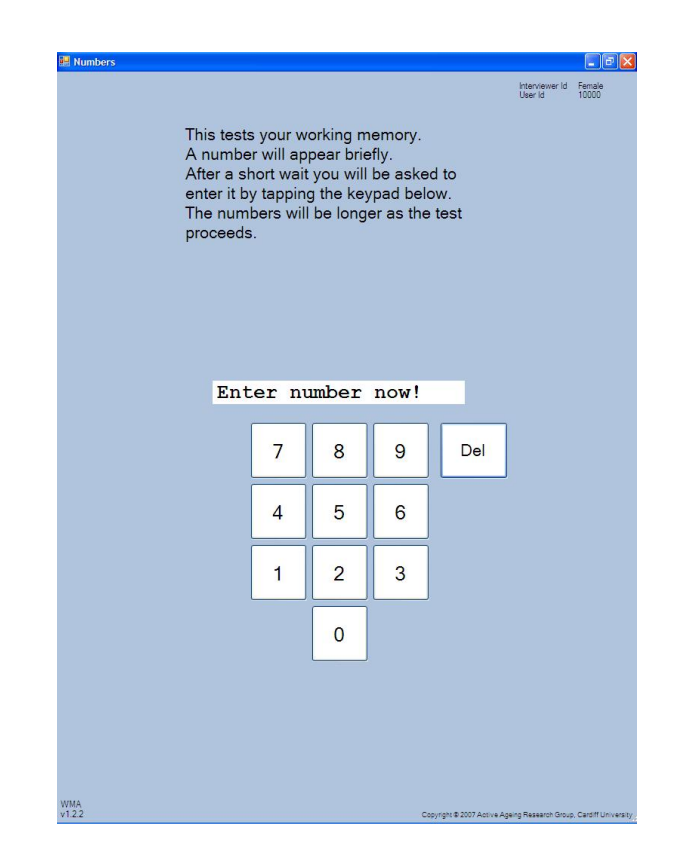

## <span id="page-24-0"></span>**Appendix B. Timing precision**

The ideal cognitive measurement system would measure, to the nearest millisecond, the elapsed time between when a stimulus was presented to the participant and when the participant responded. The Windows XP and later operating systems work on the basis of regular clock ticks to regulate system functions, such as updating the program-accessible clock and allocating timeslices to programs. The Windows XP clock interval was 1/64 second, or 15.625ms. Changing this interval can risk having detrimental effects on processes which take time to complete, especially input and output. Other system timers could record times to the nearest millisecond and the compiled program could perform its processing fast enough to have little impact on the results. The idea of millisecond precision is, however, flawed.

The concept of millisecond accuracy assumes that the program can accurately record the times when a participant receives a stimulus and gives a response. In reality, the program can record the times when the stimulus was dispatched by the program and the response received by the program.

The program is dependent upon the operating system permitting it to run when a timing needs to be taken. Higher priority processes may cause the program to be switched out for several milliseconds creating a delay in receiving input.

The frame rate is the rate at which the graphics processor provides new visual frames to the display. This is commonly around 24-30 frames per second, although high-end games processors can generate 144 frames per second. This introduces a maximum potential delay of between 7 and 41 milliseconds between the stimulus being generated by the program and being submitted by the graphics processor to the screen buffer.

The screen refresh rate is the frequency at which the display copies the contents of the frame buffer to the screen and is never less than the frame rate. Screen refresh usually happens several times for each frame. The refresh rate will not be below 60Hz (as flicker becomes noticeable) and around 100Hz is common. This means that the display can take 10 or more milliseconds to update. If the stimulus is in the centre of the screen the delay between the frame reaching the buffer and appearing on the screen will be around 5ms.

The touch screen scan rate is the rate at which the tablet is scanned for input. 60Hz is common. If the input device waits for a scan to complete before submitting its input to the program or if the input area is at a consistent point in the scan, then the input times will have a granularity of around 16ms, although recent smart phone models may have scan rates of 200Hz giving a granularity of 5ms.

As can be seen from the above, random multi-millisecond delays can be introduced by the system into the interaction between the cognitive test program and the participant. Only bespoke electronic equipment using non-scanned stimuli (e.g. an individual LED or a display which is instantaneously illuminated after updating completes), an input method which requires minimal physical movement (e.g. short-travel buttons) and the ability to receive instructions from the host computer, perform the trial in isolation and return the results to the host computer can eliminate these delays.

Table 11 shows the frequency of recorded elapsed times for an individual reaction time test (barcode 1081). Rather than a smooth distribution of measurements, the system recorded timings which formed clusters 1-3ms wide and separated by multiples of about 15ms.

The participants themselves can introduce delays in addition to their actual reaction time. The technique for positioning the stylus prior to each trial can have a marked effect. During piloting, a subject was observed to hold the stylus just above the tablet surface between the two target areas, giving a minimal travel distance. Another was seen to bring the stylus up off the tablet almost to their ear after each trial producing a much greater travel distance and consequently a longer response time which did not reflect the underlying reaction time. An individual's reaction time distribution can vary from session to session due to mood, etc.

Ideally, a reaction time should be a consistent measure. Unfortunately, the data does not support this as few individual participants produce a narrow range of times (with allowance for the above delays). Of particular note is apparent loss of concentration when a trial produces an elapsed time two or more times greater than adjacent trials, having a substantial impact on the mean elapsed time, especially when there are multiple lapses of concentration. For example, barcode 37504 revealed several apparent lapses in concentration, the longest resulting in a response time of 9907ms. Defining lapses in concentration by elapsed times exceeding an agreed number of standard deviations (which will be affected by the magnitude and frequency of lapse times) or exceeding an agreed multiple of the median value (which probably would be less affected) would need discussion. Whether concentration lapses have any bearing on cognitive decline may deserve consideration.

In conclusion, the Noddletest Windows XP-based reaction time tests do not produce precise, consistent measures. A large number of trials for each test alleviates this giving more precise aggregate results but the tests were designed for large epidemiological studies rather than than to clinical studies.

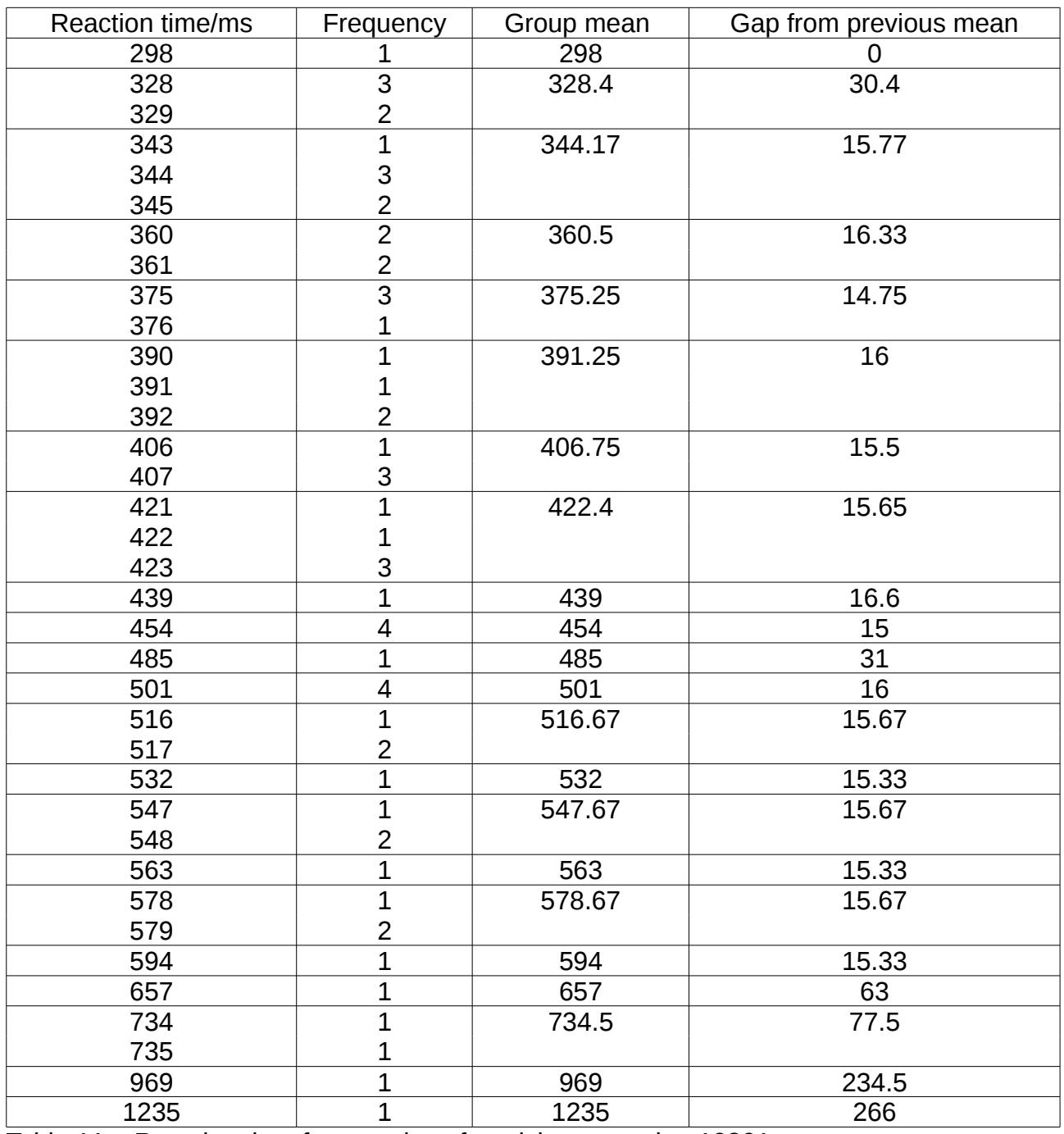

Table 11 – Reaction time frequencies of participant session 10801

# <span id="page-27-0"></span>**Appendix C. Quiz questions**

The questions and correct answers are as follows:

Screen id: RQ00 Which number is the largest? 1: 642 2: 308 3: 987 4: 714 5: 253  $correct = 3$ Screen id: RQ01F Bud is to flower as child is to 1: Grow 2: Develop 3: Improve 4: Adult 5: Old  $correct = 4$ Screen id: RQ02C 11 12 13 14 15 16 17 18 Divide the sixth number to the right of twelve by three. Is the answer 1: 5  $2:6$ 3: 7 4: 8 5: 9  $correct = 2$ Screen id: RQ03H If Truda's mother's brother is Tim's sister's father, what relation is Truda to Tim? 1: Aunt 2: Sister 3: Niece 4: Cousin 5: No relation  $correct = 4$ Screen id: RQ04E If sixty is more than half of seventy-five, multiply twenty-three by three. If not subtract 15 from eighty-five. Is the answer  $1.68$ 2: 69

Airwave cognitive data v1.2 25/02/16 25/02/16 Page 28,

3: 70 4: 71 5: 72  $correct = 2$ Screen id: RQ05D Stop means the same as 1: Pause 2: Close 3: Cease 4: Break 5: Rest  $correct = 3$ Screen id: RQ06I If David is twenty-one and Owen is nineteen and Daniel is nine years younger than David, what is half their combined age? Is it 1: 25  $2.26$  $3:27$ 4: 28 5: 29  $correct = 2$ Screen id: RQ07J Age is to years as height is to... 1: Long 2: Deep 3: Top 4: Metres 5: Tall  $correct = 4$ Screen id: RQ08G 150 137 125 114 104 What comes next? 1: 96 2: 95 3: 94 4: 93 5: 92  $correct = 2$ Screen id: RQ09B Relaxed means the opposite of 1: Calm 2: Anxious 3: Cool 4: Worried

5: Tense  $correct = 5$ Screen id: RQ10 100 99 95 86 70 What comes next? 1: 50 2: 49 3: 47 4: 46 5: 45  $correct = 5$ Screen id: RQ11 If some flinks are plinks and some plinks are stinks, then some flinks are definitely stinks 1: False 2: True

- 3: Neither true nor false
- 4: Not sure
- $correct = 1$

Screen id: RQ12K

- If 'Anne' is thirty-four and 'John' is forty-seven, what number is 'that'? Is it
- 1: 49
- 2: 50

3: 51

4: 52

5: 53

 $correct = 1$